# **Levenhuk 2L NG/3L NG/D2L NG**

- User Manual **EN**
- Návod k použití **CZ**
- Bedienungsanleitung **DE**
- Guía del usuario **ES**
- Manuel de l'utilisateur **FR**
- Guida all'utilizzo **IT**
- Instrukcja obsługi **PL**
- Инструкция по эксплуатации **RU**
- Посібник користувача **UK**

*Zoom&Joy Radost zaostřit Zoom ran und hab Fun! Amplíe y disfrute Amplifiez votre joie! Ingrandisci il divertimento Radość przybliżania Приближает с удовольствием Наближує з радістю*

levenhuk<sup>a</sup>

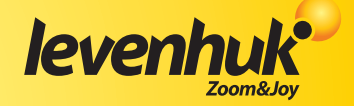

# **Levenhuk 2L NG/3L NG/D2L NG**

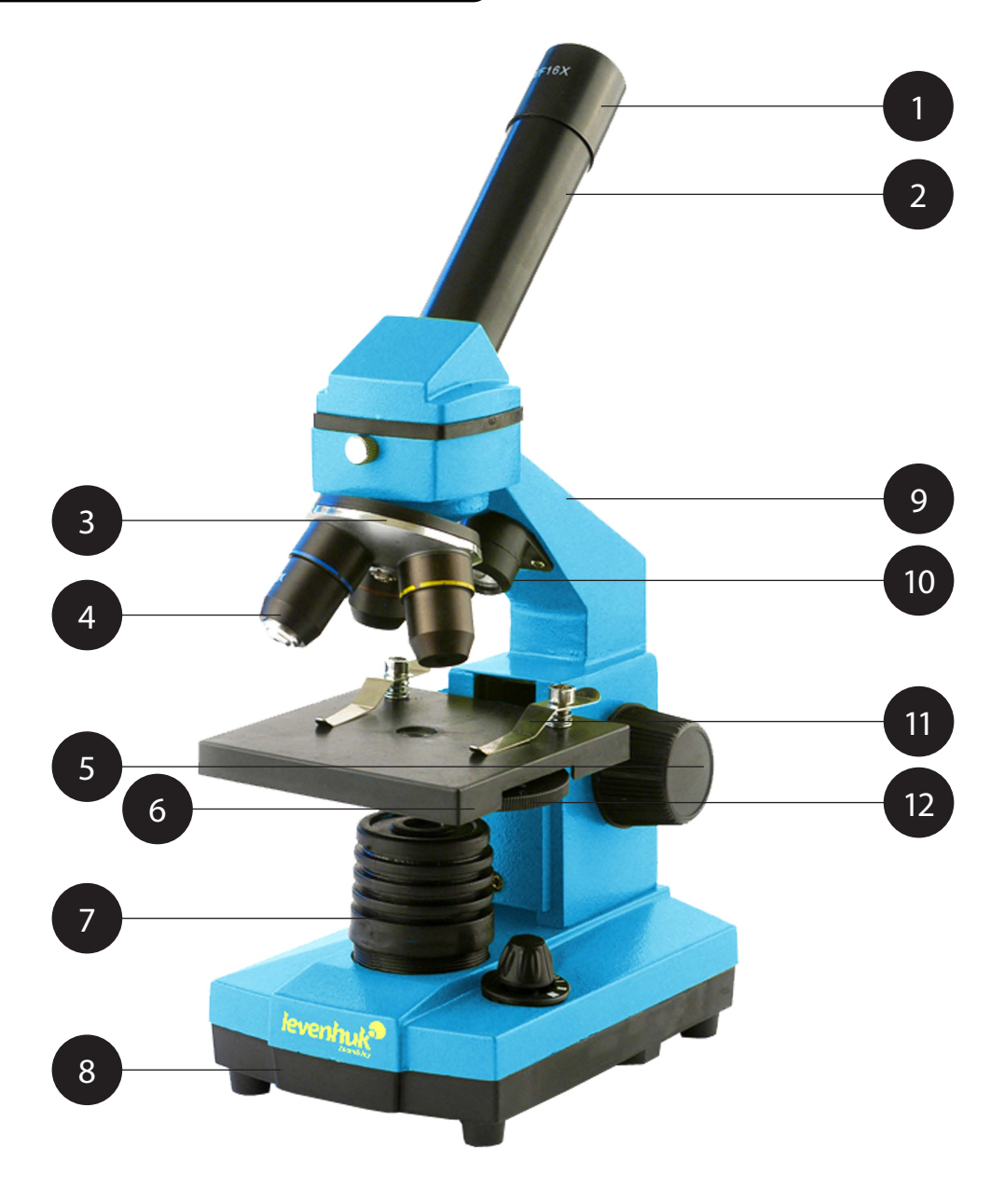

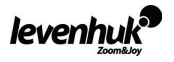

# **Levenhuk D2L**

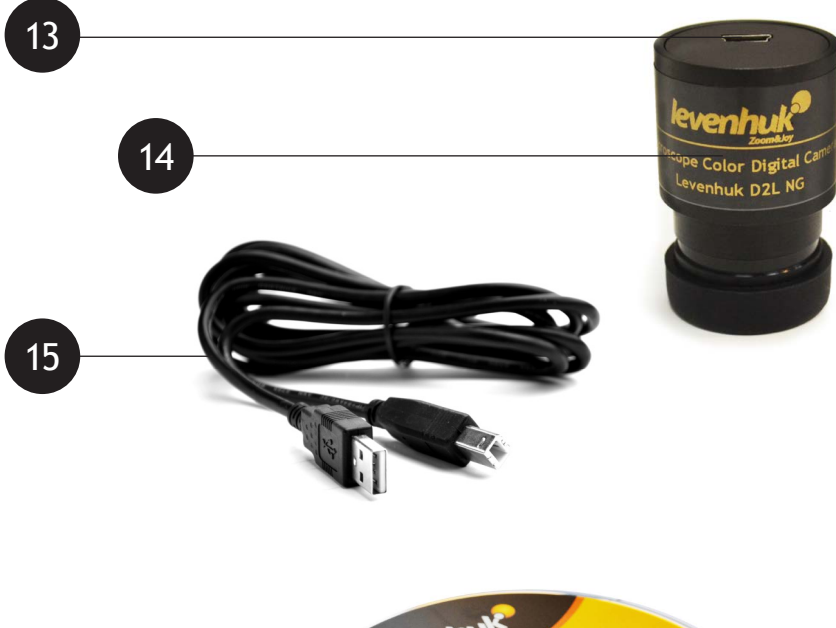

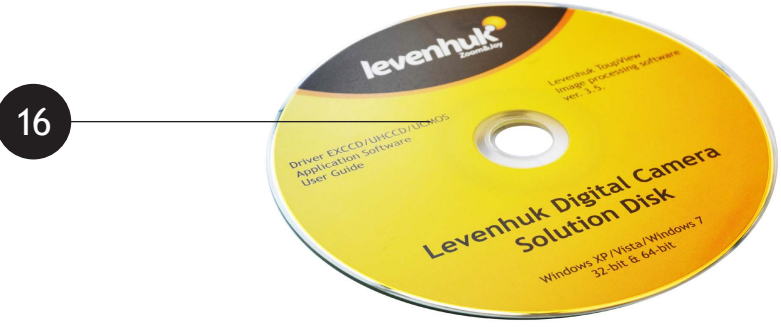

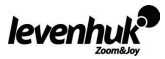

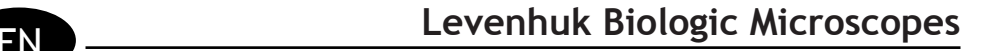

# **General Information**

The microscope is safe for health, life and property of the consumer and the environment when properly used; the microscope meets the requirements of international standards. The microscope is designed for observing transparent objects in the transmitted and reflected light using the bright field method, for biological use and teaching demonstrations.

Levenhuk D2L digital camera was exclusively designed for use with this microscope. It allows transfer of the precise image of the observed object to your PC display. Levenhuk ToupView software is included in the package; it allows viewing and editing of the received images.

### **Specification**

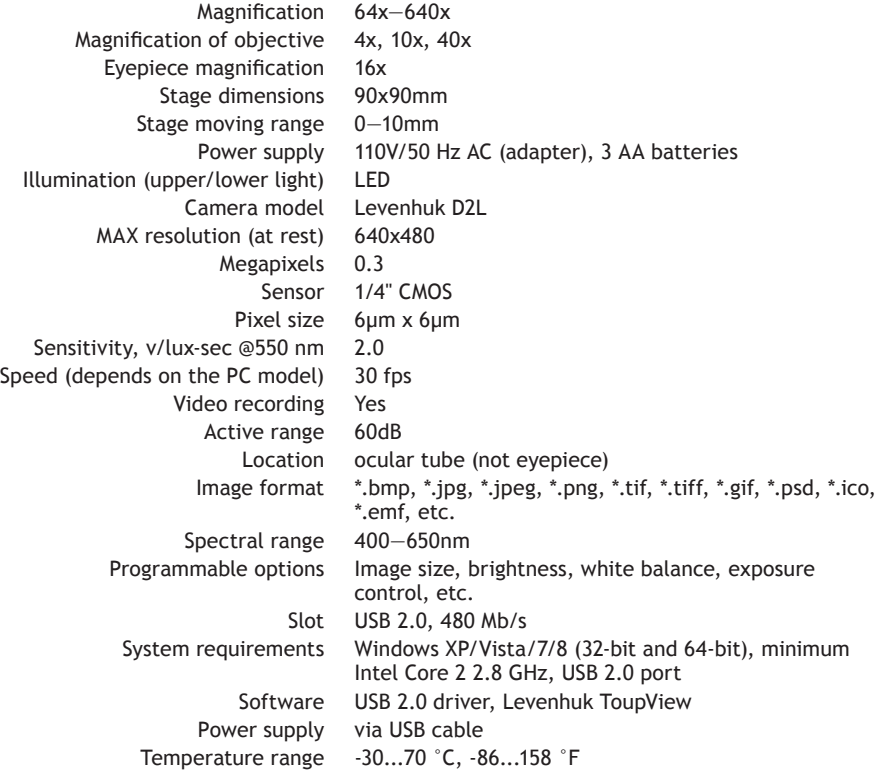

The manufacturer reserves the right to make changes to the product range and specifications without prior notice.

### **Legend**

**1** Eyepiece 2 Monocular nosepiece 3 Revolving head 4 Objectives 5 Focusing knob 6 Stage *D* Lower illumination **@** Base stand **@** Stand **@** Upper illumination **10** Slide holders **@** Diaphragm disk  $\bigcirc$  USB port  $\bigcirc$  Digital camera  $\bigcirc$  USB cable  $\bigcirc$  Setup CD

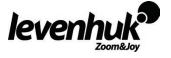

# **Levenhuk 2L NG**

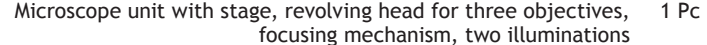

- Monocular nosepiece 1 Pc
- Objectives: 4x, 10x and 40x 1 Pc each
	- Eyepiece WF16x 1 Pc
		- AC adapter 1 Pc
		- AA batteries 3 Pcs
- User manual and warranty slip 1 Pc each

# **Levenhuk D2L NG**

In addition to Levenhuk 2L NG: Levenhuk D2L digital camera:

- Digital camera 1 Pc
	- USB cable 1 Pc
- SETUP CD Levenhuk ToupView (auto setup guide, drivers, software for image visualization, fixation and processing)  $1 P<sub>c</sub>$

### **Levenhuk 3L NG**

In addition to Levenhuk 2L NG: Levenhuk K50 experiments kit:

Prepared slides 5 Pcs Clean slides 5 Pcs Flasks: with pitch, sea salt, yeast, brine shrimp 1 Pc each Brine shrimp hatchery 1 Pc Microtome 1 Pc Forceps 1 Pc "Attractive microscope. Scrutinizing the microcosm" user guide 1 Pc

**Caution:** Please refer to the specifications table for the correct mains voltage and never attempt to plug a 110V device into 220V outlet and vice versa without using a converter. Remember that mains voltage in the U.S. and Canada is 110V and 220—240V in most European countries.

### **Modules description and usage**

Focusing mechanism located on the stand allows vertical movement of the stage. The stage is moved by focusing knob. The total focusing value is at least 10mm.

Slide holders are fixed on the stage surface. Diaphragm disk is attached to the lower part of the stage.

Revolving head holds the objectives; the objectives can be replaced by rotating the ring until it reaches the fixed position.

Objectives:

Linear magnification Numerical aperture

4 0.1 10 0.25 40 0.65

The 40x objective is equipped with a spring casing, which protects the frontal lens from contacting the specimen during the focus adjusting.

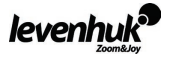

### **Using the microscope**

### **Unpacking and getting started**

- Unpack the microscope.
- Make sure all the parts are present.
- Move the stage to the lowermost position using the focusing knob.
- • Press the ON/OFF button located on the back side of the microscope base next to the power cord to turn the microscope on.

### **Focusing**

- Place an object on the stage and fix it with the slide holders.
- Rotating the revolving head, switch magnification to the 4x objective.
- Move the object to fix its thickest part exactly under the objective.
- $\bullet$  Rotate the focusing knob to raise the stage until the objective is close to the specimen; keep checking the distance between the objective and the object to avoid their contact.
- Look through the eyepiece installed in the monocular head and lower the stage slowly rotating the focusing knob until you see the object image.

Such adjustment protects the frontal lens from contacting the object when you use objectives of other magnifications; though, slight refocusing might be required.

### **Selecting the objective**

We recommend that you start your observations with the lowest power objective; it helps to select a segment for the detailed research. Once the segment is selected, you should center its image in the microscope's field of view. This operation should be performed as precisely as possible, otherwise the required segment might fail to appear in the field of view of the higher power objectives.

### **Camera**

The digital camera was exclusively designed for use with this microscope.

The object image can be transferred to your PC display in its actual colors and stored in the PC memory.

Levenhuk ToupView software is included in the package; it allows viewing and editing of the received images. Supported file formats: \*.bmp, \*.jpg, \*.jpeg, \*.png, \*.tif, \*.tiff, \*.gif, \*.psd, \*.ico, \*.emf, etc.

The USB cable is used as camera power supply and for connection with PC.

Compatible OS: Windows XP/Vista/7/8 (32-bit and 64-bit), minimum Intel Core 2 2.8 GHz, USB 2.0 port.

### **Care and maintenance**

- • **Never, under any circumstances, look directly at the Sun, another bright source of light or at a laser through this device, as this may cause PERMANENT RETINAL DAMAGE and may lead to BLINDNESS.**
- • Take necessary precautions when using the device with children or others who have not read or who do not fully understand these instructions.
- • After unpacking your microscope and before using it for the first time check for integrity and durability of every component and connection.
- Do not try to disassemble the device on your own for any reason. For repairs and cleaning of any kind, please contact your local specialized service center.
- Protect the device from sudden impact and excessive mechanical force. Do not apply excessive pressure when adjusting focus. Do not overtighten the locking screws.
- • Do not touch the optical surfaces with your fingers. To clean the device exterior, use only special cleaning wipes and special optics cleaning tools from Levenhuk. Do not use any corrosive or acetone-based fluids to clean the optics.
- • Abrasive particles, such as sand, should not be wiped off lenses, but instead blown off or brushed away with a soft brush.
- Do not use the device for lengthy periods of time, or leave it unattended in direct sunlight. Keep the device away from water and high humidity.

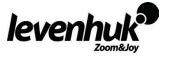

- Be careful during your observations, always replace the dust cover after you are finished with observations to protect the device from dust and stains.
- If you are not using your microscope for extended periods of time, store the objective lenses and eyepieces separately from the microscope.
- Store the device in a dry, cool place away from hazardous acids and other chemicals, away from heaters, open fire and other sources of high temperatures.
- Seek medical advice immediately if a small part or a battery is swallowed.

### **Battery safety instructions**

- Always purchase the correct size and grade of battery most suitable for the intended use.
- • Always replace the whole set of batteries at one time; taking care not to mix old and new ones, or batteries of different types.
- Clean the battery contacts and also those of the device prior to battery installation.
- Make sure the batteries are installed correctly with regard to polarity (+ and -).
- Remove batteries from equipment that is not to be used for an extended period of time.
- Remove used batteries promptly.
- Never attempt to recharge primary batteries as this may cause leakage, fire, or explosion.
- • Never short-circuit batteries as this may lead to high temperatures, leakage, or explosion.
- Never heat batteries in order to revive them.
- Remember to switch off devices after use.
- Keep batteries out of the reach of children, to avoid risk of ingestion, suffocation, or poisoning.
- Utilize used batteries as prescribed by your country laws.

# **Levenhuk International Lifetime Warranty**

All Levenhuk telescopes, microscopes, binoculars and other optical products, except for accessories, carry a **lifetime warranty** against defects in materials and workmanship. **Lifetime warranty** is a guarantee on the lifetime of the product on the market. All Levenhuk accessories are warranted to be free of defects in materials and workmanship for **six months** from date of retail purchase. Levenhuk will repair or replace such product or part thereof which, upon inspection by Levenhuk, is found to be defective in materials or workmanship. As a condition to the obligation of Levenhuk to repair or replace such product, the product must be returned to Levenhuk together with proof of purchase satisfactory to Levenhuk.

This warranty does not cover consumable parts, such as bulbs (electrical, LED, halogen, energy-saving and other types of lamps), batteries (rechargeable and non-rechargeable), electrical consumables etc. For further details, please visit our web site: http://www.levenhuk.com/warranty

If warranty problems arise, or if you need assistance in using your product, contact the local Levenhuk branch:

**Levenhuk Worldwide:**

USA: www.levenhuk.com Canada: www.levenhuk.ca Czech Republic: www.levenhuk.cz Germany: de.levenhuk.com Netherlands: nl.levenhuk.com Poland: pl.levenhuk.com Russia: www.levenhuk.ru Ukraine: www.levenhuk.ua EU: www.levenhuk.eu

Purchase date \_\_\_\_\_\_\_\_\_\_\_\_\_\_\_\_\_\_\_\_\_\_\_\_\_\_\_\_\_\_\_\_\_ Signature \_\_\_\_\_\_\_\_\_\_\_\_\_\_\_\_\_\_\_\_\_\_\_\_\_\_\_\_\_\_\_\_\_\_\_\_\_\_\_\_ Stamp

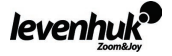

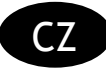

# **Obecné informace**

Při správném používání je mikroskop bezpečný z hlediska zdraví, života a majetku uživatele, životního prostředí a splňuje požadavky mezinárodních standardů. Mikroskop je určen k pozorování průhledných předmětů v procházejícím a odraženém světle (tzv. metoda světlého pole). Je určen k použití v biologii a ve výuce.

Digitální kamera Levenhuk D2L byla speciálně navržena pro použití spolu s tímto mikroskopem. Umožňuje přenos přesného obrazu pozorovaného objektu na obrazovku počítače. Součástí balení je software Levenhuk ToupView, který umožňuje prohlížení a úpravy takto získaných obrázků.

# **Technické parametry**

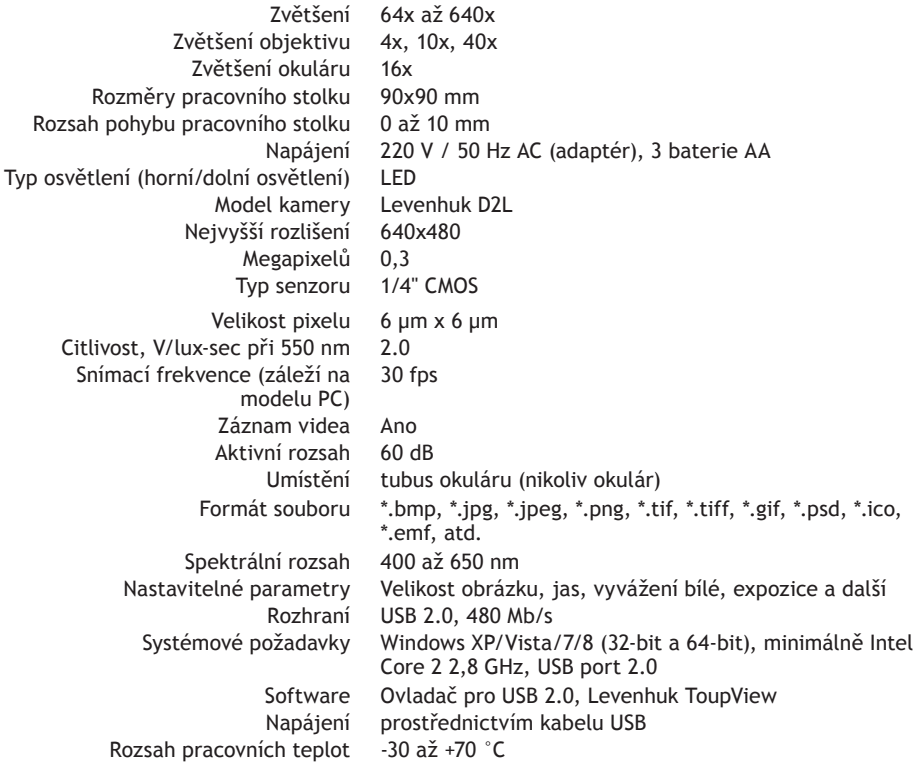

Společnost Levenhuk si vyhrazuje právo provádět bez předchozího upozornění úpravy jakéhokoliv výrobku, případně zastavit jeho výrobu.

### **Legenda**

**1** Okulár 2 Monokulární hlavice 8 Revolverová hlavice 2 Objektivy 5 Ostřící šroub 6 Pracovní stolek  $\overline{2}$  Dolní osvětlení  $\overline{3}$  Podstavec  $\overline{9}$  Rameno  $\overline{1}$  Horní osvětlení  $\overline{1}$  Svorky k uchycení preparátu  $\overline{2}$  Otočný disk se clonami **13** Port USB 14 Digitální kamera 13 Kabel USB 16 CD se softwarem

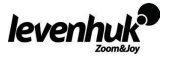

# **Levenhuk 2L NG**

- Mikroskop s pracovním stolkem, revolverovou hlavicí pro tři objektivy, zaostřovacím mechanizmem a dvěma osvětlovacími prvky 1 kus Monokulární hlavice 1 kus
	-
	- Objektivy: 4x, 10x a 40x po 1 kuse<br>Okulár WF16x 1 kus
		- Okulár WF16x
			- AC adaptér 1 kus
			- Baterie AA 3 kusů
	- Uživatelská příručka a záruční list 1 kus

# **Levenhuk D2L NG**

Příslušenství k Levenhuk 2L NG: digitální kamera Levenhuk D2L:

- Digitální kamera 1 kus
	- Kabel USB 1 kus
- CD se softwarem Levenhuk ToupView (automatický instalační průvodce, ovladače, software pro vizualizaci, uchovávání a zpracování 1 kus
	- obrazu)

### **Levenhuk 3L NG**

Příslušenství k Levenhuk 2L NG: experimentální sada Levenhuk K50:

- Pevné preparáty 5 kusů
	- Podložní sklíčka 5 kusů
- Lahvičky: se smolou, mořskou solí, kvasnicemi, žábronožkami po 1 kuse
	- Nádobka pro ředění žábronožek 1 kus
		- Mikrotom 1 kus
		- Kleštičky 1 kus
- Uživatelská příručka "Zábavný mikroskop. Pozorujeme mikrosvět." 1 kus

**Upozornění:** Správné síťové napětí naleznete v tabulce technických parametrů. Bez použití měniče se nikdy nepokoušejte připojit zařízení dimenzované na napětí 220 V do zásuvky poskytující napětí 110 V a opačně. Mějte na paměti, že síťové napětí ve většině evropských zemí je 220—240 V, zatímco v USA a v Kanadě je to 110 V.

# **Popis částí a jejich použití**

Zaostřovací mechanizmus, který se nachází na rameni, umožňuje vertikální pohyb pracovním stolkem. Stolkem se pohybuje pomocí ostřícího šroubu. Celkový rozsah pohybu je nejméně 10 mm.

Na horní straně pracovního stolku jsou svorky k uchycení preparátu, zespodu je k němu připevněn otočný disk se clonami.

Objektivy jsou umístěny v revolverové hlavici. Pro změnu objektivu otáčejte hlavicí tak dlouho, až se zafixuje v nové poloze.

Objektivy:

Lineární zvětšení Numerická apertura 4 0,1 10 0,25 40 0,65

Objektiv 40x je vybaven krytem s pružinou, který chrání jeho přední čočku, aby se při zaostřování nedotkla preparátu.

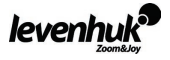

### **Používání mikroskopu**

### **Rozbalení a zapnutí**

- • Rozbalte mikroskop.
- • Ověřte, že nechybí žádná jeho část.
- Pomocí ostřícího šroubu umístěte pracovní stolek do nejnižší možné polohy.
- Zapněte mikroskop stisknutím tlačítka ON/OFF, které se nachází na zadní straně podstavce mikroskopu v blízkosti napájecího kabelu.

## **Zaostřování**

- • Umístěte preparát na pracovní stolek a upevněte jej svorkami.
- Otáčením revolverové hlavice nastavte zvětšení objektivu na 4x.
- Posuňte preparát tak, aby se jeho nejsilnější část nacházela přesně pod objektivem.
- • Otáčením ostřícího šroubu zvedejte pracovní stolek, až se objektiv přiblíží vzorku. Průběžně přitom kontrolujte vzdálenost mezi objektivem a preparátem, abyste předešli jejich vzájemnému kontaktu.
- • Dívejte se skrz okulár (monokulární hlavice) a otáčením ostřícího šroubu posouvejte pracovní stolek pomalu dolů, až se objeví obraz preparátu.

Tímto postupem zajistíte, aby se při použití objektivů různých zvětšení čočka nedotkla preparátu. Může však být potřeba menší korekce zaostření.

### **Výběr objektivu**

Doporučujeme začít vaše pozorování objektivem s nejmenším zvětšením. Snáze si tak určíte oblast zájmu pro detailní zkoumání. Jakmile si zvolíte oblast zájmu, umístěte ji do středu zorného pole mikroskopu - snažte se to udělat co možná nejpřesněji, jinak se může stát, že se oblast zájmu při použití objektivu s větším zvětšením dostane mimo zorné pole.

### **Kamera**

Digitální kamera Levenhuk D2L byla speciálně navržena pro použití spolu s tímto mikroskopem. Umožňuje přenést barevný obraz zkoumaného předmětu na obrazovku a uložit jej do paměti počítače.

Součástí balení je software Levenhuk ToupView, který umožňuje prohlížení a úpravy takto získaných obrázků. Podporované formáty souborů jsou: \*.bmp, \*.jpg, \*.jpeg, \*.png, \*.tif, \*.tiff, \*.gif, \*.psd, \*.ico, \*.emf, a další.

Kabel USB slouží k propojení kamery s PC a zároveň jako zdroj napájení.

Kompatibilní s operačními systémy Windows XP/Vista/7/8 (32-bit a 64-bit), minimálně Intel Core 2 2,8 GHz, USB port 2.0

### **Péče a údržba**

- • **Nikdy, za žádných okolností se tímto přístrojem nedívejte přímo do slunce, jiného světelného zdroje nebo laseru, neboť hrozí nebezpečí TRVALÉHO POŠKOZENÍ SÍTNICE a případně i OSLEPNUTÍ.**
- • Při použití tohoto přístroje dětmi nebo osobami, které tento návod nečetly nebo s jeho obsahem nebyly plně srozuměny, uplatněte nezbytná preventivní opatření.
- Po vybalení mikroskopu a před jeho prvním použitím zkontrolujte neporušenost jednotlivých komponent a spojů.
- • Nepokoušejte se přístroj sami rozebírat. S opravami veškerého druhu se obracejte na své místní specializované servisní středisko.
- • Přístroj chraňte před prudkými nárazy a nadměrným mechanickým namáháním. Při zaostřování nevyvíjejte nadměrný tlak. Neutahujte šrouby konstrukce příliš silně.
- • Nedotýkejte se svými prsty povrchů optických prvků. K vyčištění vnějších částí přístroje používejte výhradně speciální čisticí ubrousky a speciální nástroje k čištění optiky dodávané společností Levenhuk. K čištění optiky nepoužívejte žádné žíraviny ani kapaliny na acetonové bázi.
- $\bullet$  Abrazivní částice, například písek, by se neměly z čoček otírat, ale sfouknout nebo smést měkkým kartáčkem.
- • Přístroj příliš dlouho nepoužívejte ani neponechávejte bez dozoru na přímém slunci. Chraňte přístroj před stykem s vodou.
- • Při pozorování dbejte na opatrnost; po skončení pozorování vždy nasaďte ochranný kryt, abyste mikroskop ochránili před prachem a jiným znečištěním.

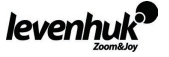

- Pokud svůj mikroskop nebudete delší dobu používat, uložte čočky objektivu a okuláru odděleně od samotného mikroskopu.
- Přístroj ukládejte na suchém, chladném místě, mimo dosah nebezpečných kyselin nebo jiných chemikálií, topných těles, otevřeného ohně a jiných zdrojů vysokých teplot.
- Při náhodném požití malé součásti nebo baterie ihned vyhledejte lékařskou pomoc.

### **Bezpečnostní pokyny týkající se baterií**

- • Vždy nakupujte baterie správné velikosti a typu, které jsou nejvhodnější pro zamýšlený účel.
- • Při výměně vždy nahrazujte celou sadu baterií a dbejte na to, abyste nemíchali staré a nové baterie, případně baterie různých typů.
- • Před instalací baterií vyčistěte kontakty na baterii i na přístroji.
- Ujistěte se, zda jsou baterie instalovány ve správné polaritě (+ resp. -).
- • V případě, že zařízení nebudete delší dobu používat, vyjměte z něj baterie.
- • Použité baterie včas vyměňujte.
- Baterie se nikdy nepokoušejte dobíjet, mohlo by dojít k úniku obsahu baterie, požáru nebo k explozi.
- Baterie nikdy nezkratujte, mohlo by to vést ke zvýšení teploty, úniku obsahu baterie nebo k explozi.
- Baterie se nikdy nepokoušejte oživit zahříváním.
- Po použití nezapomeňte přístroj vypnout.
- Baterie uchovávejte mimo dosah dětí, abyste předešli riziku spolknutí, vdechnutí nebo otravy.

### **Mezinárodní doživotní záruka Levenhuk**

Na veškeré teleskopy, mikroskopy, triedry a další optické výrobky značky Levenhuk, s výjimkou příslušenství, se poskytuje doživotní záruka pokrývající vady materiálu a provedení. **Doživotní záruka** je záruka platná po celou dobu životnosti produktu na trhu. Na veškeré příslušenství značky Levenhuk se poskytuje záruka toho, že je dodáváno bez jakýchkoli vad materiálu a provedení, a to po dobu **dvou let** od data zakoupení v maloobchodní prodejně. Společnost Levenhuk provede opravu či výměnu výrobku nebo jeho části, u nichž se po provedení kontroly společností Levenhuk prokáže výskyt vad materiálu nebo provedení. Nezbytnou podmínkou toho, aby společnost Levenhuk splnila svůj závazek provést opravu nebo výměnu takového výrobku, je předání výrobku společně s dokladem o nákupu vystaveným ve formě uspokojivé pro Levenhuk.

Tato záruka se nevztahuje na spotřební materiál, jako jsou žárovky (klasické, LED, halogenové, úsporné a jiné typy žárovek), baterie (akumulátory i jednorázové baterie), elektromontážní spotřební materiál apod.

Další informace – navštivte naše webové stránky: www.levenhuk.cz/zaruka

V případě problémů s uplatněním záruky, nebo pokud budete potřebovat pomoc při používání svého výrobku, obraťte se na místní pobočku společnosti Levenhuk:

### **Levenhuk ve světě:**

USA: www.levenhuk.com Kanada: www.levenhuk.ca Česká republika: www.levenhuk.cz Německo: de.levenhuk.com Nizozemsko: nl.levenhuk.com Polsko: pl,levenhuk.com Rusko: www.levenhuk.ru Ukrajina: www.levenhuk.ua EU: www.levenhuk.eu

Datum nákupu az aztronom a személy a személy a podpis a személy a személy a személy a személy a személy a szem

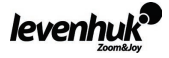

# **Allgemeine Information**

Das Mikroskop entspricht internationalen Standards und stellt bei sachgemäßer Nutzung keine Gefahr für Gesundheit, Leben und Vermögen des Benutzers und der Umwelt dar. Das Mikroskop ist für den Einsatz im Biologieunterricht zur Beobachtung von Objekten im Durchlicht und Auflicht im Hellfeld bestimmt.

Die Digitalkamera Levenhuk D2L wurde speziell für die Verwendung mit Mikroskop entwickelt. Das Bild des beobachteten Objektes wird exakt auf den Computerbildschirm übertragen. Im Lieferumfang der Digitalkamera befindet sich u. a. auch das Programm Levenhuk ToupView, das es erlaubt, die aufgenommenen Bilder durchzusehen und zu bearbeiten.

### **Technische Spezifikationen**

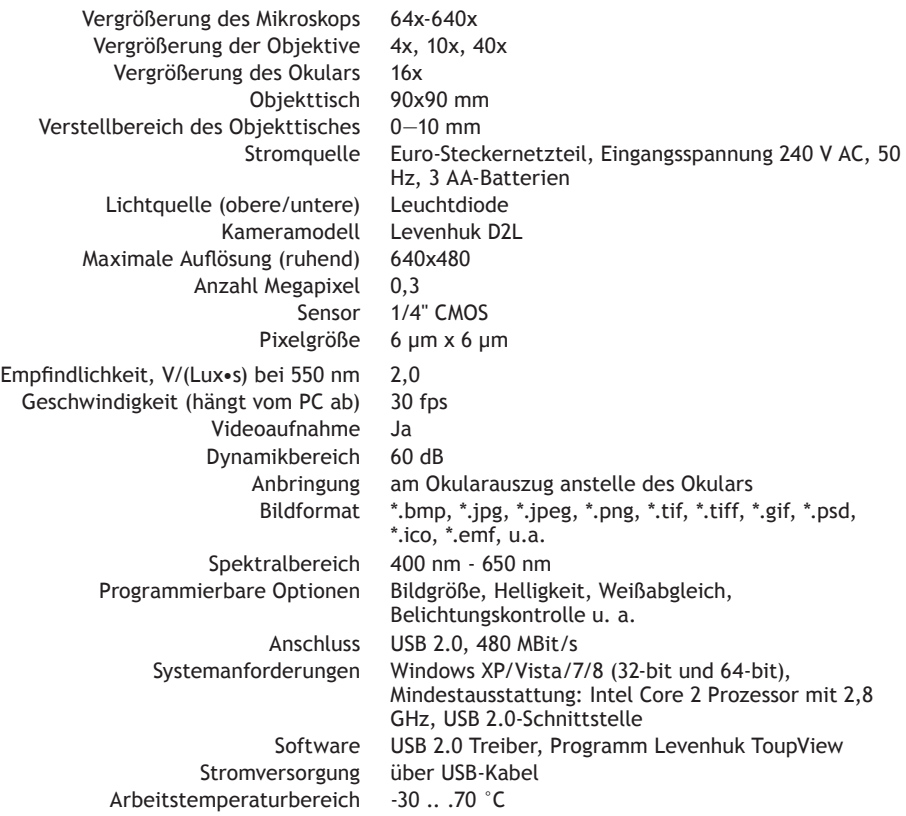

Levenhuk behält sich das Recht vor, Produkte ohne vorherige Ankündigung zu modifizieren oder einzustellen.

# **Aufbau des Mikroskops**

**1 Okular 2 Monokulartubus 3 Revolverkopf 4 Objektive 5 Einstellrad 6 Objekttisch 7** Unterbeleuchtung <sup>3</sup> Mikroskopfuß 9 Stativ 10 Oberbeleuchtung 10 Objektklammern 12 Leuchtfeldblende 13 USB-Anschluss 14 Digitalkamera 15 USB-Kabel 16 Installations-CD

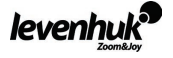

## **Modell Levenhuk 2L NG**

- Mikroskopstativ mit Objekttisch, 3-Fach-Objektivrevolver, 1 Stk.
	- Einstellvorrichtung und zwei Leuchten
		- Monokulartubus 1 Stk.
		- Objektive: 4x, 10x, 40x je 1 Stk.
			- Okular WF16x 1 Stk.
				- Netzadapter 1 Stk.
				- AA-Batterien 3 Stk.
		- Gebrauchsanleitung und Garantieschein je 1 Stk.

# **Modell Levenhuk D2L NG**

Wie Modell Levenhuk 2L NG, zusätzlich Digitalkamera Levenhuk D2L:

- Digitalkamera Levenhuk D2L 1 Stk.
	- USB-Anschluss 1 Stk.
- Installations-CD Levenhuk ToupView (Automatische geführte Installation, Treiber, Software zur Bildvisualisierung, -fixierung und -bearbeitung) 1 Stk.

# **Modell Levenhuk 3L NG**

Wie Modell Levenhuk 2L NG, zusätzlich Experimentierset Levenhuk K50:

- Fertige Mikroskopie-Präparate 5 Stk.
	- Leere Objektträger 5 Stk.
- Fläschchen: mit Teer, mit Meersalz, mit Hefe, mit Artemia je 1 Stk.
	- Schale für Artemiazucht 1 Stk.
		- Mikrotom 1 Stk.
			- Pinzette 1 Stk.
	- Handbuch « Mein Mikroskop. Eine Entdeckungsreise» 1 Stk.

**VORSICHT:** Die korrekte Netzspannung entnehmen Sie der Tabelle mit den technischen Daten. Schließen Sie ein 220-V-Gerät niemals ohne Spannungswandler an eine 110-V-Steckdose an und umgekehrt. In den meisten europäischen Ländern beträgt die Netzspannung 220—240 V; in den USA und Kanada beträgt sie 110 V.

# **Beschreibung und Funktionsweise der Bestandteile**

Die Einstellvorrichtung, die sich am Stativ befindet, dient zur vertikalen Bewegung des Objekttisches. Drehen Sie das Einstellrad, um die Position des Objekttisches zu ändern. Der Mindestabstand beträgt 10 mm.

Auf der Oberfläche des Objekttisches befinden sich Objektklammern. Am unteren Teil des Objekttisches ist die Leuchtfeldblende befestigt.

Der Objektivrevolver ermöglicht den Objektivwechsel durch Drehen des jeweils gewünschten Objektivs bis zur Einrastung.

Objektivangaben:

Lineare Vergrößerung numerische Apertur

- 4 0,1 10 0,25
- 40 0,65

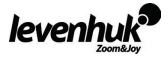

Das Objektiv mit 40x-Vergrößerung verfügt über eine federnde Fassung, die Beschädigungen am Präparat und an der Frontlinse bei der Fokuseinstellung verhindert.

### **Arbeiten mit dem Mikroskop**

### **Vorbereitung**

- Packen Sie das Mikroskop aus.
- • Überprüfen Sie, ob der Inhalt der Verpackung komplett ist.
- Bringen Sie den Objekttisch in die unterste Position, indem Sie das Einstellrad drehen.
- • Betätigen Sie den Netzschalter an der Rückseite der Grundplatte des Mikroskops neben dem Netzkabel.

### **Fokussierung auf das Objekt**

- • Legen Sie das Präparat auf den Objekttisch und befestigen Sie es mit Präparathaltern.
- Drehen Sie den Revolverkopf und wählen Sie das 4x-Objektiv aus.
- Bewegen Sie von Hand den Objektabschnitt mit der größter Dichte unter das Objektiv.
- • Beobachten Sie von der Seite den Abstand zwischen Objektiv und Objekt und haben Sie den Objekttisch durch Drehen am Einstellrad an, bis das Präparat fast das Objektiv berührt.
- • Schauen Sie ins Okular, das im Monokulartubus eingestellt ist, und senken Sie den Objekttisch durch langsames Drehen am Fokussierhebel ab, bis Sie das Objektbild sehen können.

Nachdem Sie das Mikroskop auf diese Weise eingestellt haben, kann die Frontlinse das Objekt nicht streifen, wenn Sie Objektive mit anderen Vergrößerungen wählen . Ggf. wird jedoch eine geringfügige Nachfokussierung erforderlich.

### **Auswahl der Objektive**

Wir empfehlen, mit der geringsten Vergrößerung anzufangen und dieses Objektiv für Auswahl des Teils Abschnitts zu benutzen, der genauer untersucht werden soll. Nachdem Sie den Abschnitt für die Untersuchung gewählt haben, bringen Sie ihn ins Zentrum des Sehfeldes des Mikroskops. Gehen Sie dabei sorgfältig vor, sonst kann dieser Abschnitt unter Umständen außerhalb des Sehfelds von Objektiven mit höherer Vergrößerung liegen.

### **Kamera**

Die Digitalkamera wurde speziell und nur für die Verwendung mit dem Mikroskop entwickelt. Das mit der Kamera gemachtes Bild kann in Echtfarben auf den Bildschirm übertragen und gespeichert werden.

Im Lieferumfang der Kamera befindet sich das Programm Levenhuk ToupView, das es erlaubt, Bilder durchzusehen und zu bearbeiten. Unterstützte Bildformate: \*.bmp, \*.jpg, \*.jpeg, \*.png, \*.tif, \*tiff, \*.gif, \*.psd, \*.ico, \*.emf, \*.wmf u. a.

Die Kamera wird per USB-Kabel mit dem PC verbunden. Die Stromversorgung erfolgt ebenfalls über das USB-Kabel.

Kompatible Betriebssysteme: Windows XP/Vista/7/8 (32-bit und 64-bit), Mindestausstattung: Intel Core 2 Prozessor mit 2,8 GHz, USB 2.0-Schnittstelle.

### **Pflege und Wartung**

- • **Richten Sie das Instrument unter keinen Umständen direkt auf die Sonne, andere helle Lichtquellen oder Laserquellen. Es besteht die Gefahr DAUERHAFTER NETZZHAUTSCHÄDEN und ERBLINDUNGSGEFAHR.**
- • Treffen Sie geeignete Vorsichtsmaßnahmen, wenn Kinder oder Menschen das Instrument benutzen, die diese Anleitung nicht gelesen bzw. verstanden haben.
- • Prüfen Sie nach dem Auspacken Ihres Mikroskops und vor der ersten Verwendung die einzelnen Komponenten und Verbindungen auf ihre Beständigkeit.

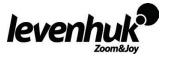

- Versuchen Sie nicht, das Instrument eigenmächtig auseinanderzunehmen. Wenden Sie sich für Reparaturen an ein spezialisiertes Servicecenter vor Ort.
- Schützen Sie das Instrument vor plötzlichen Stößen und anderen mechanischen Belastungen. Üben Sie beim Fokussieren keinen übermäßigen Druck aus. Wenden Sie keine übermäßige Kraft auf die Feststellschrauben und Fixierungsschrauben an.
- Berühren Sie die optischen Oberflächen nicht mit den Fingern. Verwenden Sie zur äußerlichen Reinigung des Instruments ausschließlich die speziellen Reinigungstücher und das spezielle Optik-Reinigungszubehör von Levenhuk. Reinigen Sie die Optik nicht mit korrodierenden Flüssigkeiten oder Flüssigkeiten auf Acetonbasis.
- Schleifkörper wie Sandkörner dürfen nicht abgewischt werden. Sie können sie wegblasen oder einen weichen Pinsel verwenden.
- Das Instrument ist nicht für Dauerbetrieb ausgelegt. Lassen Sie das Instrument nicht in direktem Sonnenlicht zurück. Halten Sie das Instrument von Wasser und hoher Feuchtigkeit fern.
- Lassen Sie Sorgfalt bei der Beobachtung walten und setzen Sie nach Abschluss der Beobachtung die Staubabdeckung wieder auf, um das Gerät vor Staub und Verschmutzungen zu schützen.
- Bewahren Sie bei längeren Phasen der Nichtbenutzung die Objektivlinsen und Okulare getrennt vom Mikroskop auf.
- Lagern Sie das Instrument an einem trockenen, kühlen Ort, der frei von Staub, gefährlichen Säuren und anderen Chemikalien ist, und in ausreichendem Abstand zu Heizgeräten, offenem Feuer und anderen Hochtemperaturquellen.
- • **Bei Verschlucken eines Kleinteils oder einer Batterie umgehend ärztliche Hilfe suchen!**

# **Sicherheitshinweise zum Umgang mit Batterien**

- Immer die richtige, für den beabsichtigten Einsatz am besten geeignete Batteriegröße und -art erwerben.
- Stets alle Batterien gleichzeitig ersetzen. Alte und neue Batterien oder Batterien verschiedenen Typs nicht mischen.
- Batteriekontakte und Kontakte am Instrument vor Installation der Batterien reinigen.
- Beim Einlegen der Batterien auf korrekte Polung (+ und -) achten.
- Batterien entnehmen, wenn das Instrument für einen längeren Zeitraum nicht benutzt werden soll.
- Verbrauchte Batterien umgehend entnehmen.
- • Primärbatterien nicht wieder aufladen! Beim Aufladen von Primärbatterien können diese auslaufen; außerdem besteht Feuer- und Explosionsgefahr.
- Batterien nicht kurzschließen, um Hitzeentwicklung, Auslaufen oder Explosionen zu vermeiden.
- Batterien dürfen nicht zum Wiederbeleben erwärmt werden.
- Instrumente nach Verwendung ausschalten.
- Batterien für Kinder unzugänglich aufbewahren, um Verschlucken, Ersticken und Vergiftungen zu vermeiden.

### **Lebenslange internationale Garantie**

Levenhuk garantiert für alle Teleskope, Mikroskope, Ferngläser und anderen optischen Erzeugnisse mit Ausnahme von Zubehör lebenslänglich die Freiheit von Material- und Herstellungsfehlern. **Die lebenslange Garantie** ist eine Garantie, die für die gesamte Lebensdauer des Produkts am Markt gilt. Für Levenhuk-Zubehör gewährleistet Levenhuk die Freiheit von Material- und Herstellungsfehlern innerhalb von zwei Jahren ab Kaufdatum. Produkte oder Teile davon, bei denen im Rahmen einer Prüfung durch Levenhuk ein Material- oder Herstellungsfehler festgestellt wird, werden von Levenhuk repariert oder ausgetauscht. Voraussetzung für die Verpflichtung von Levenhuk zu Reparatur oder Austausch eines Produkts ist, dass dieses zusammen mit einem für Levenhuk ausreichenden Kaufbeleg an Levenhuk zurückgesendet wird.

Diese Garantie erstreckt sich nicht auf Verbrauchsmaterialien wie Leuchtmittel (Glühbirnen, LEDs, Halogen- und Energiesparlampen u. a.), Batterien (wiederaufladbare Akkus und nicht wiederaufladbare Batterien), elektrisches Verbrauchsmaterial usw.

Weitere Einzelheiten entnehmen Sie bitte unserer Website: http://de.levenhuk.com/garantie Bei Problemen mit der Garantie, oder wenn Sie Unterstützung bei der Verwendung Ihres Produkts benötigen, wenden Sie sich an die lokale Levenhuk-Niederlassung:

### **Levenhuk weltweit:**

USA: www.levenhuk.com Polen: pl.levenhuk.com Kanada: www.levenhuk.ca example are resistand: www.levenhuk.ru<br>Tschechische Republik: www.levenhuk.cz Blkraine: www.levenhuk.ua Tschechische Republik: www.levenhuk.cz Ukraine: www.levenhuk.<br>Deutschland: de Jevenhuk.com FII: www.levenhuk.eu Deutschland: de.levenhuk.com Niederlande: nl.levenhuk.com

Kaufdatum \_\_\_\_\_\_\_\_\_\_\_\_\_\_\_\_\_\_\_\_\_\_\_\_\_\_\_\_\_\_\_\_\_\_\_\_ Unterschrift \_\_\_\_\_\_\_\_\_\_\_\_\_\_\_\_\_\_\_\_\_\_\_\_\_\_\_\_\_\_\_\_\_\_\_\_\_ Stempel

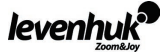

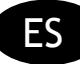

# **Información general**

El microscopio es seguro para la salud, la vida y las propiedades del consumidor así como para el medio ambiente cuando se utiliza correctamente; el microscopio cumple los requisitos de las normas internacionales. El microscopio está diseñado para observar objetos transparentes con luz transmitida y luz reflejada usando la técnica de campo brillante, para uso biológico y con fines docentes.

La cámara digital Levenhuk D2L está exclusivamente diseñada para ser utilizada con este microscopio. Permite transferir la imagen exacta del objeto observado en la pantalla de su PC. El software Levenhuk ToupView incluido en el paquete permite visualizar y editar las imágenes recibidas.

### **Especificaciones**

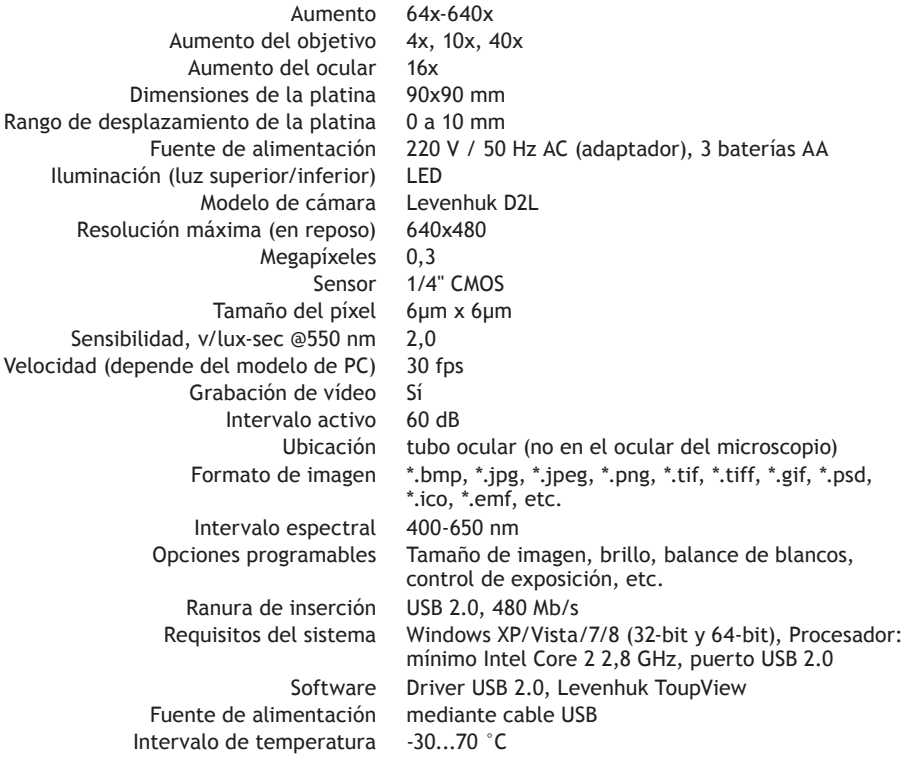

Levenhuk se reserva el derecho a modificar o descatalogar cualquier producto sin previo aviso.

### **Estructura del microscopio**

**1 Ocular 2 Tubo monocular 3 Revólver 4 Objetivos 5 Tornillo de enfoque 6 Platina** <sup>1</sup> Iluminación inferior <sup>3</sup> Base <sup>9</sup> Pie <sup>1</sup> Illuminación superior <sup>1</sup> Pinzas para portaobjetos <sup>1</sup> Diafragma <sup>13</sup> Puerto USB 14 Cámara digital <sup>15</sup> Cable USB 16 CD de instalación

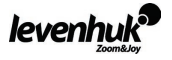

### **Paquete**

# **Levenhuk 2L NG**

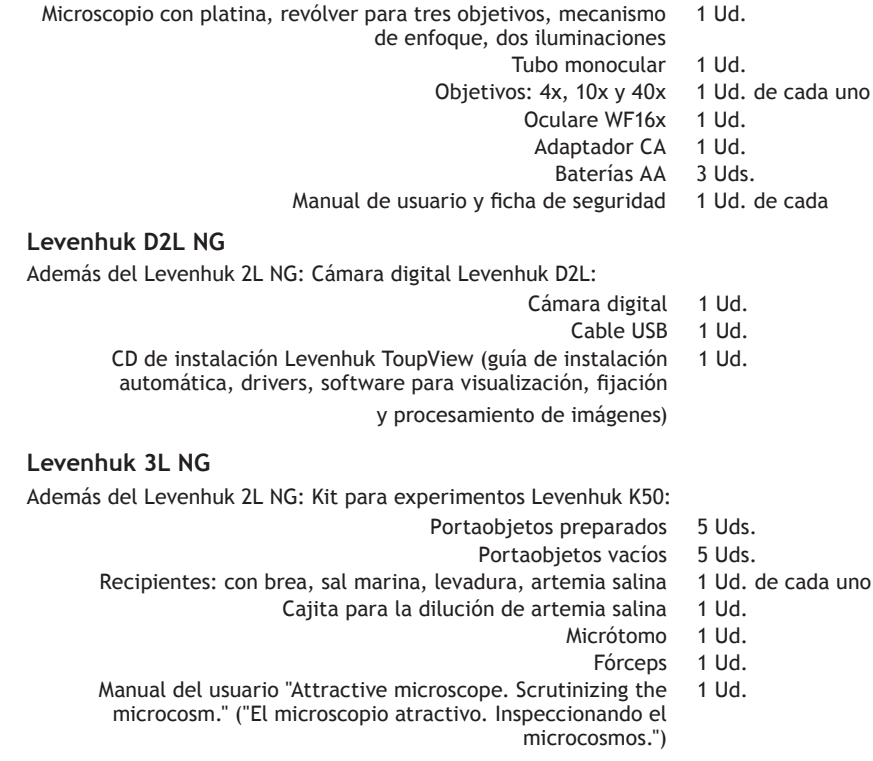

**Advertencia:** Consulte en la tabla de especificaciones cuál es la tensión de alimentación adecuada para este instrumento y no intente nunca conectar un aparato de 220 V en un enchufe de 110 V o viceversa sin utilizar un convertidor. Recuerde que la tensión de red en la mayor parte de los países europeos es 220—240 V mientras que en los EUA y Canadá es 110 V.

# **Descripción y uso de los módulos**

El mecanismo de enfoque situado en el pie permite el movimiento vertical de la platina. La platina se mueve mediante el tornillo de enfoque. El valor de enfoque total es de por lo menos 10 mm.

Sobre la platina se encuentran unas pinzas para sujetar el portaobjetos. El diafragma de disco se encuentra en la parte inferior de la platina.

El revólver contiene los objetivos; éstos se pueden desplazar girando el anillo hasta alcanzar la posición de fijación.

Objetivos:

Ampliación lineal Apertura numérica 4 0,1

10 0,25

40 0,65

El objetivo de 40x está provisto de una carcasa con resorte que protege la lente frontal y la muestra,

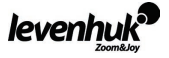

protege la lente frontal del contacto con la muestra durante el enfoque.

# **Uso del microscopio**

### **Desembalado y puesta en funcionamiento**

- • Desembale el microscopio.
- • Compruebe que están todas las piezas.
- • Mueva la platina hasta la parte más baja mediante el tornillo de enfoque.
- • Para encender el microscopio, pulse el botón ON/OFF situado en la parte posterior de la base del microscopio, al lado del cable de alimentación.

### **Enfoque**

- Coloque un objeto en la platina y sujételo con las pinzas para portas.
- • Gire el revólver para cambiar el aumento al objetivo 4x.
- • Desplace el objeto hasta colocar la parte más gruesa exactamente bajo el objetivo.
- • Gire el tornillo de enfoque para levantar la platina hasta que el objetivo esté cerca de la muestra; compruebe la distancia entre el objetivo y el objeto para evitar que entren en contacto.
- • Mire por el ocular instalado en el tubo monocular y baje lentamente la platina haciendo girar el tornillo de enfoque hasta que pueda observar la imagen del objeto.

Dicho ajuste permite que las lentes frontales no entren en contacto con el objeto cuando utiliza objetivos de otros aumentos; por tanto puede ser necesario un pequeño enfoque adicional.

### **Selección del objetivo**

Le recomendamos que inicie su observación con un objetivo que proporcione el menor aumento; esto ayuda a seleccionar un segmento para realizar la observación detallada. Una vez ha seleccionado el segmento, debe centrar su imagen en el campo de visión del microscopio. Esta operación deberá realizarse con tanta precisión como sea posible, de lo contrario, puede que el segmento deseado no aparezca en el campo de visión de los objetivos con mayor aumento.

### **Cámara**

La cámara digital está exclusivamente diseñada para ser utilizada con este microscopio. La imagen del objeto se puede transferir a la pantalla de su PC con sus colores reales, y se puede grabar en la memoria del ordenador.

El software Levenhuk ToupView incluido en el paquete permite visualizar y editar las imágenes recibidas. Los formatos de archivo compatibles son: \*.bmp, \*.jpg, \*.jpeg, \*.png, \*.tif, \*.tiff, \*.gif, \*.psd, \*.ico, \*.emf, etc.

El cable USB se utiliza como fuente de alimentación de la cámara y para la conexión al PC. SO Compatible: Windows XP/Vista/7/8 (32-bit y 64-bit), Procesador: mínimo Intel Core 2 2,8 GHz, puerto USB 2.0.

### **Cuidado y mantenimiento**

- • **Nunca, bajo ninguna circunstancia, mire directamente al sol, a otra fuente de luz intensa o a un láser a través de este instrumento, ya que esto podría causar DAÑO PERMANENTE EN LA RETINA y CEGUERA.**
- • Tome las precauciones necesarias si utiliza este instrumento acompañado de niños o de otras personas que no hayan leído o que no comprendan totalmente estas instrucciones.
- • Tras desembalar el microscopio y antes de utilizarlo por primera vez, compruebe el estado y la durabilidad de cada componente y cada conexión.
- • No intente desmontar el instrumento usted mismo bajo ningún concepto, ni siquiera para limpiar el espejo. Si necesita repararlo o limpiarlo, contacte con el servicio técnico especializado que corresponda a su zona.
- • Proteja el instrumento de impactos súbitos y de fuerza mecánica excesiva. No aplique una presión excesiva al ajustar el foco. No apriete demasiado los tornillos de bloqueo.
- • No toque las superficies ópticas con los dedos. Para limpiar el exterior del instrumento, utilice únicamente los paños y herramientas de limpieza especiales de Levenhuk. No limpie las superficies ópticas con fluidos corrosivos ni a base de acetonas.
- No limpie las partículas abrasivas, como por ejemplo arena, con un paño. Únicamente sóplelas o bien pase un<br>**Pevenhuk**

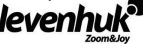

cepillo blando.

- No utilice este dispositivo durante períodos largos de tiempo ni lo deje sin atender bajo la luz directa del sol. Protéjalo del agua y la alta humedad.
- • Tenga cuidado durante las observaciones y cuando termine recuerde volver a colocar la cubierta para proteger el dispositivo del polvo y las manchas.
- Si no va a utilizar el microscopio durante periodos largos de tiempo, guarde las lentes del objetivo y los oculares por separado del microscopio.
- Guarde el instrumento en un lugar seco y fresco, alejado de ácidos peligrosos y otros productos químicos, radiadores, de fuego y de otras fuentes de altas temperaturas.
- En el caso de que alguien se trague una pieza pequeña o una pila, busque ayuda médica inmediatamente.

### **Instrucciones de seguridad para las pilas**

- • Compre siempre las pilas del tamaño y grado indicado para el uso previsto.
- Reemplace siempre todas las pilas al mismo tiempo. No mezcle pilas viejas y nuevas, ni pilas de diferentes tipos.
- • Limpie los contactos de las pilas y del instrumento antes de instalarlas.
- Asegúrese de instalar las pilas correctamente según su polaridad  $(+ y -)$ .
- Quite las pilas si no va a utilizar el instrumento durante un periodo largo de tiempo.
- Retire lo antes posible las pilas agotadas.
- No intente nunca recargar pilas primarias (pilas de un solo uso) ya que podría provocar fugas, fuego una o explosión.
- • No cortocircuite nunca las pilas ya que podría aumentar su temperatura y podría provocar fugas o una explosión.
- • Nunca caliente las pilas para intentar reavivarlas.
- Recuerde apagar el instrumento después de usarlo.
- • Mantenga las pilas fuera del alcance de los niños para eliminar el riesgo de ingestión, asfixia o envenenamiento.
- Deseche las pilas usadas tal como lo indiquen las leyes de su país.

### **Garantía internacional de por vida Levenhuk**

Todos los telescopios, microscopios, prismáticos y otros productos ópticos de Levenhuk, excepto los accesorios, cuentan con una **garantía de por vida** contra defectos de material y de mano de obra. **La garantía de por vida** es una garantía a lo largo de la vida del producto en el mercado. Todos los accesorios Levenhuk están garantizados contra defectos de material y de mano de obra durante seis meses a partir de la fecha de compra en el minorista. Levenhuk reparará o reemplazará cualquier producto o pieza que, una vez inspeccionada por Levenhuk, se determine que tiene defectos de materiales o de mano de obra. Para que Levenhuk pueda reparar o reemplazar estos productos, deben devolverse a Levenhuk junto con una prueba de compra que Levenhuk considere satisfactoria.

Esta garantía no cubre productos consumibles como bombillas (eléctricas, LED, halógenas, de bajo consumo y otros tipos de lámparas), pilas (recargables y no recargables), consumibles eléctricos, etc.

Para más detalles visite nuestra página web: http://www.levenhuk.com/warranty

En caso de problemas con la garantía o si necesita ayuda en el uso de su producto, contacte con su oficina de Levenhuk más cercana:

### **Levenhuk en el mundo:**

EE.UU.: www.levenhuk.com Canadá: www.levenhuk.ca República Checa: www.levenhuk.cz Alemania: de.levenhuk.com Países Bajos: nl.levenhuk.com Polonia: pl.levenhuk.com Rusia: www.levenhuk.ru Ucrania: www.levenhuk.ua UE: www.levenhuk.eu

Fecha de compra \_\_\_\_\_\_\_\_\_\_\_\_\_\_\_\_\_\_\_\_\_\_\_\_\_\_\_\_\_\_\_\_\_\_\_\_\_\_ Firma \_\_\_\_\_\_\_\_\_\_\_\_\_\_\_\_\_\_\_\_\_\_\_\_\_\_\_\_\_\_\_\_ Sello

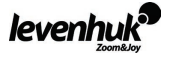

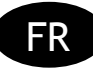

# **Remarques générales**

Le microscope ne pose aucun danger pour la santé, la vie et les biens de l'utilisateur ainsi que pour l'environnement, lorsqu'il est utilisé de manière appropriée. Le microscope répond aux critères des normes internationales. Le microscope est conçu pour l'observation d'objets transparents sous illumination par transmission et réflexion en utilisant la méthode du fond clair, dans le cadre d'une utilisation en biologie et de travaux pratiques.

La caméra numérique Levenhuk D2L a été exclusivement conçue pour être utilisée avec ce microscope. Elle permet de transférer avec exactitude une image de l'objet observé vers votre écran d'ordinateur. Le logiciel Levenhuk ToupView est inclus avec la caméra, il permet la visualisation et l'édition des images reçues.

### **Spécifications**

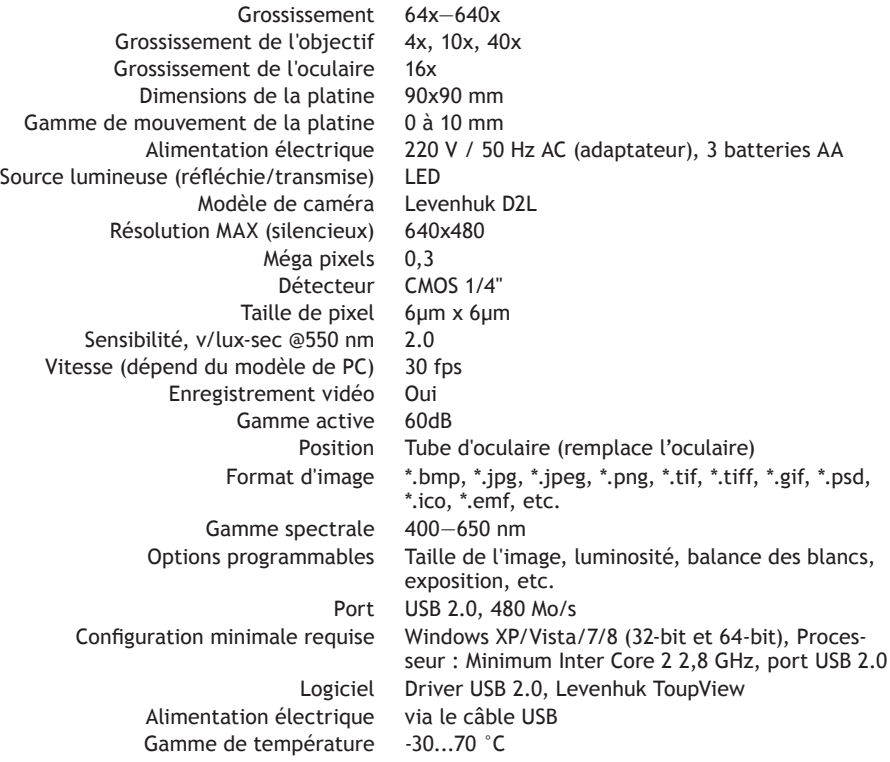

Levenhuk se réserve le droit de modifier ou d'interrompre tout produit sans préavis.

### **Structure du microscope**

**1** Oculaire 2 Tête monoculaire 3 Tourelle revolver 2 Objectifs 5 Mollette de mise au point **6** Platine **0** Eclairage par transmission **8** Socle **0** Support **10** Eclairage par réflexion

**11** Pince-lames  $\mathbf{\mathcal{D}}$  Diaphragme à iris  $\mathbf{\mathcal{D}}$  Port USB  $\mathbf{\mathcal{D}}$  Caméra numérique  $\mathbf{\mathcal{D}}$  Câble USB

16 CD d'installation

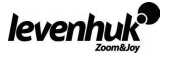

# **Levenhuk 2L NG**

- Microscope, comprenant la platine, la tourelle revolver et ses trois objectifs, le mécanisme de mise au point, le condenseur et deux sources lumineuses.  $1<sub>Pc</sub>$ 
	- Tête monoculaire 1 Pc
	- Objectifs : 4x, 10x et 40x 1 Pc chacun
		- Oculaire WF16x 1 Pc
		- Adaptateur secteur 1 Pc<br>Batteries AA 3 Pcs
			-
	- Batteries AA 3 Pcs<br>ande garantie 1 Pc chacun Mode d'emploi et bon de garantie

# **Levenhuk D2L NG**

En plus des éléments du Levenhuk 2L NG : Caméra numérique Levenhuk D2L :

- Caméra numérique 1 Pc
	- Câble USB 1 Pc
- CD d'installation Levenhuk ToupView (guide d'installation automatique, drivers, logiciels pour la visualisation, l'acquisition et le traitement des images)  $1 P<sub>c</sub>$

**Levenhuk 3L NG**

En plus des éléments du Levenhuk 2L NG : Kit d'expériences Levenhuk K50 :

- Lames préparées 5 Pcs
	- Lames vierges 5 Pcs
- Fioles : contenant de la poix, du sel de mer, de la levure, des artémies 1 Pc chacun
	- Boîte pour dilution d'artémies 1 Pc
		- Microtome 1 Pc
			- Forceps 1 Pc
	- Guide d'utilisation «Attractive microscope. Scrutinizing the microcosm.» (« La magie du microscope, inspectez le microcosme.»)  $1 P<sub>c</sub>$

**Avertissement :** Veuillez vous référer au tableau des spécifications pour une tension secteur correcte. Ne jamais tenter de brancher un dispositif de 220 V dans une prise de 110 V sans utiliser un transformateur. Gardez à l'esprit que les tensions secteur dans la plupart des pays européens est de 220—240 V alors qu'elle est de 110 V aux États-Unis et au Canada.

### **Description et utilisation des modules**

Le mécanisme de mise au point situé sur le socle assure le mouvement vertical de la platine. La mollette de mise au point permet de déplacer la platine. La distance totale de mise au point est d'au moins 10 mm.

Des pince-lames sont fixés sur la surface de la platine. Un diaphragme à iris est attaché à la partie inférieure de la platine.

Les objectifs sont fixés à la tourelle revolver. Il est possible de changer d'objectif en tournant la bague jusqu'à ce qu'une position fixe soit atteinte.

Objectifs:

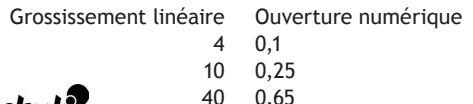

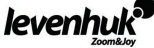

L'objectif 40x est équipé d'un boîtier à ressort, qui protège la lentille frontale contre collision avec l'échantillon durant la mise au point.

### **Utilisation du microscope**

### **Déballage et premiers pas**

- • Déballez le microscope.
- • Assurez-vous que toutes les pièces sont présentes.
- • Placez la platine dans sa position la plus basse via la mollette de mise au point.
- • Pressez le bouton MARCHE/ARRET situé à l'arrière du socle du microscope à coté du câble d'alimentation pour allumer le microscope.

### **Mise au point**

- Placez un objet sur la platine et bloquez-le avec les pince-lames.
- • Faites tourner la tourelle revolver et changez le grossissement en utilisant l'objectif 4x.
- • Déplacez la partie la plus épaisse de l'objet à étudier exactement sous l'objectif.
- • Tournez la mollette de mise au point pour élever la platine jusqu'à ce que l'objectif soit proche de l'échantillon. Vérifiez en permanence la distance entre l'objectif et l'échantillon pour éviter qu'ils n'entrent en contact.
- • Regardez à travers l'oculaire installé sur la tête monoculaire et abaissez la platine lentement en tournant la molette de mise au point jusqu'à ce que vous puissiez voir l'objet.

De tels ajustements empêchent la lentille frontale d'entrer en contact avec l'objet lorsque vous utilisez des objectifs de différents grossissements, bien qu'une légère mise au point puisse être nécessaire.

# **Sélection de l'objectif**

Nous vous recommandons de commencer vos observations avec l'objectif de plus faible grossissement. Ainsi, vous pourrez sélectionner une région à étudier de manière plus précise. Une fois la région sélectionnée, centrez son image dans le champ de vision du microscope. Cette opération doit toujours être effectuée aussi minutieusement que possible, la région sélectionnée risquant de ne pas apparaître dans le champ de vision des objectifs de grossissement plus élevé.

### **Caméra**

La caméra numérique a été spécialement conçue pour être utilisée avec ce microscope.

Les images des échantillons peuvent être affichées sur votre écran d'ordinateur en couleurs réelles puis stockées dans votre PC.

Le logiciel Levenhuk ToupView est inclus avec la caméra. Il permet la visualisation et l'édition des images reçues. Formats de fichier supportés : \*.bmp, \*.jpg, \*.jpeg, \*.png, \*.tif, \*.tiff, \*.gif, \*.psd, \*.ico, \*.emf, etc.

Le câble USB assure l'alimentation électrique de la caméra et la connexion à l'ordinateur.

Systèmes d'exploitation compatibles : Windows XP/Vista/7/8 (32-bit et 64-bit), Processeur : Minimum Inter Core 2 2,8 GHz, port USB 2.0.

### **Entretien et maintenance**

- • **Vous ne devez, en aucun cas, regarder directement le soleil, une source d'éclairage brillante ou un faisceau à travers dispositif, car cela peut causer des DÉGÂTS IRRÉVERSIBLES SUR LA RÉTINE et entraîner la CÉCITÉ.**
- • Prenez toutes les précautions nécessaires lorsque vous utilisez le dispositif en présence d'enfants et de personnes qui n'ont pas lu ou ne sont pas en mesure de comprendre ces instructions.
- • Une fois votre microscope déballé et avant une première utilisation, veuillez vérifier l'état et la solidité des composants et des connexions.
- • Ne tentez en aucun cas de démonter le dispositif par vos propres moyens. Pour toute réparation et nettoyage,

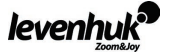

veuillez contacter le centre spécialisé de votre région.

- Veillez à protéger le dispositif des chocs brusques et des forces excessives. N'exercez pas de forte pression lors du réglage de la mise au point. Évitez de trop serrer les vis de serrage.
- Ne touchez pas les surfaces optiques avec vos doigts. Pour nettoyer l'extérieur du dispositif, utilisez uniquement des lingettes nettoyantes et des outils spéciaux pour le nettoyage de la marque Levenhuk. N'utilisez aucun produit corrosif ou à base d'acétone pour nettoyer les optiques.
- Ne frottez pas les particules abrasives sur les lentilles. Au lieu de cela, soufflez dessus ou passez une brosse douce pour les évacuer.
- N'utilisez pas le dispositif pendant une durée excessivement prolongée, ne le laissez pas non plus sans surveillance à la lumière directe. Veuillez éloigner le dispositif de l'eau et des sources de forte humidité.
- Prenez soin de votre matériel lors de vos observations, veillez à toujours remettre le couvercle anti-poussière après une observation afin de protéger le dispositif de la poussière et des salissures.
- Si vous n'utilisez pas votre microscope pendant une période prolongée, stockez l'objectif et les oculaires séparément du microscope.
- Stockez le dispositif dans un endroit sec et froid, loin de tout acide et autres produits dangereux, des sources de chaleur, des flammes ouvertes et autres sources à haute température.
- • **Veuillez consulter immédiatement un médecin en cas d'ingestion d'une partie ou de l'intégralité de la pile.**

# **Consignes de sécurité pour économiser les batteries**

- Achetez toujours la taille et la qualité de piles qui conviennent le mieux à l'usage prévu.
- Veillez à toujours remplacer le jeu de piles complet en même temps, en veillant à ne pas mélanger les piles usagées et les nouvelles, ou les piles de différents types.
- Nettoyez les contacts des piles et du dispositif avant d'installer la pile.
- Vérifiez que les piles sont bien installées et respectent la polarité (+ et -).
- Retirez les piles d'un équipement non utilisé pendant une longue période.
- Retirez rapidement les piles usées du compartiment.
- Ne tentez jamais de recharger vos batteries primaires, car cela peut entraîner des fuites, un incendie ou une explosion.
- Ne court-circuitez jamais vos batteries, car cela peut entraîner une surchauffe, une fuite ou une explosion.
- Ne chauffez jamais des piles pour tenter de les recharger.
- N'oubliez pas d'éteindre les batteries après utilisation.
- Tenez les piles hors de la portée des enfants afin d'éviter un risque d'ingestion, de suffocation ou d'empoisonnement.

### **Garantie internationale à vie Levenhuk**

Tous les télescopes, microscopes, binoculaires et autres matériaux d'optique, à l'exception des accessoires, sont garantis à vie contre les défauts de matériel et de fabrication. **La garantie à vie** couvre la durée du produit sur le marché. Tous les accessoires Levenhuk sont garantis sans défaut de matériel et de fabrication pendant deux ans à compter de la date d'achat. Levenhuk répare ou remplace tout ou partie des produits qui, après inspection de la part de Levenhuk, présentent des défauts de matériaux ou de fabrication. Pour que Levenhuk répare ou remplace un de ces produits défectueux, celui-ci doit être retourné à Levenhuk accompagné d'une preuve d'achat que Levenhuk estime recevable.

La garantie ne couvre pas les éléments consommables, comme les ampoules (électrique, LED, halogène, économie d'énergie et autres types de lampes), les batteries (rechargeables et non rechargeables), les équipements électriques, etc.

Pour de plus amples informations, veuillez vous visiter notre site internet. http://www.levenhuk.com/warranty Si des problèmes de garantie surviennent ou si vous souhaitez obtenir une assistance pour l'utilisation de vos produits, contactez la branche locale de Levenhuk.

### **Levenhuk dans le monde entier :**

États-Unis : www.levenhuk.com Pologne : pl.levenhuk.com Canada : www.levenhuk.ca Russie : www.levenhuk.ru<br>République tchèque : www.levenhuk.cz Ukraine : www.levenhuk.ua République tchèque : www.levenhuk.cz Allemagne : de.levenhuk.com Union européenne : www.levenhuk.eu Hollande : nl.levenhuk.com

Date de l'achat **au communitation** de l'achat de l'achat de l'achat de l'achat de l'achat de l'achat de l'achat de l'achat de l'achat de l'achat de l'achat de l'achat de l'achat de l'achat de l'achat de l'achat de l'achat

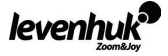

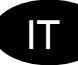

# **Informazioni generali**

Se correttamente utilizzato, il microscopio è sicuro per la salute e l'incolumità del consumatore, nonché per la salvaguardia dei beni personali e dell'ambiente; il microscopio soddisfa i requisiti degli standard internazionali. Il microscopio è progettato per l'osservazione di oggetti trasparenti in luce trasmessa e riflessa mediante la tecnica del campo chiaro, a scopo biologico e per dimostrazioni didattiche.

La fotocamera digitale Levenhuk D2L è progettata esclusivamente per essere utilizzata in combinazione con questo microscopio. Consente di trasferire l'immagine di precisione dell'oggetto osservato sullo schermo del PC. La confezione include il software Levenhuk ToupView, che consente di visualizzare e modificare le immagini trasferite.

### **Specifiche**

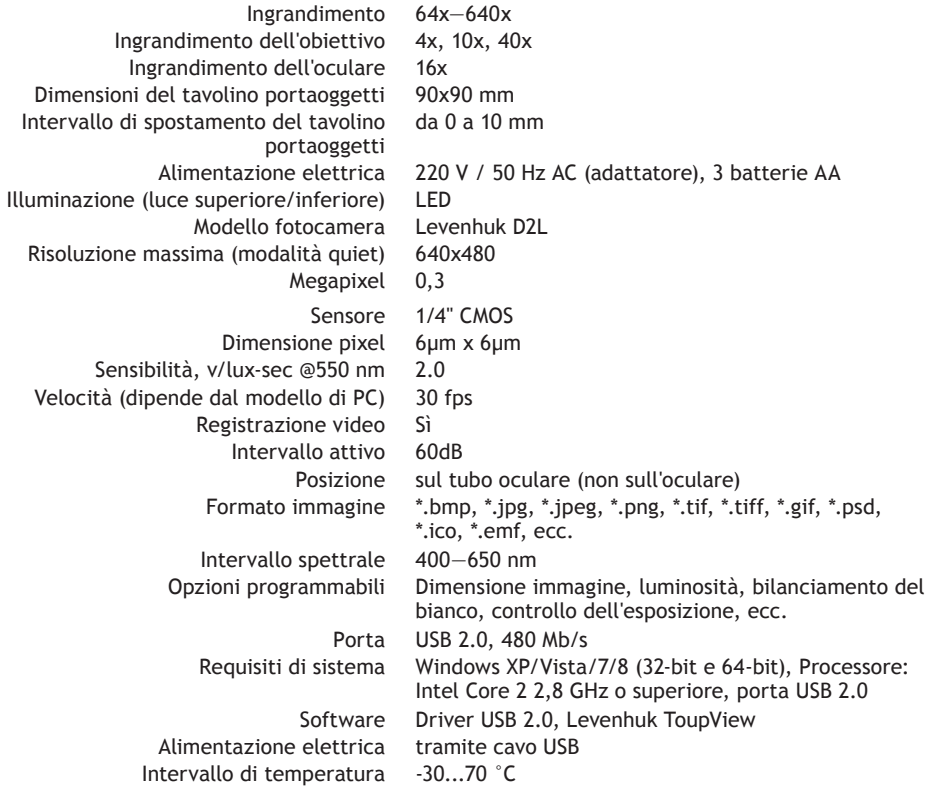

Levenhuk si riserva il diritto di modificare qualsiasi prodotto o sospenderne la produzione senza alcun preavviso.

### **Struttura del microscopio**

**1** Oculare 2 Torretta monoculare 3 Testa girevole 2 Obiettivi 5 Manopola di messa a fuoco 6 tavolino portaoggetti 0 Illuminazione inferiore 3 Base 0 Stativo 1 Illuminazione superiore  $\bf\bar 0$  Dispositivo blocca vetrini  $\bf\bar 2$  Diaframma a disco  $\bf\bar 6$  Porta USB  $\bf\bar 4$  Fotocamera digitale  $\bf\bar 6$  Cavo USB 16 CD di installazione

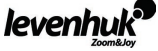

### **Levenhuk 2L NG**

- Unità microscopio costituita da stativo, testa girevole per tre obiettivi, meccanismo di messa a fuoco, due sorgenti di illuminazione 1
	- Torretta monoculare 1
	- Obiettivi: 4x, 10x, 40x 1 di ogni tipo
		- Oculare WF16x 1
		- Adattatore AC 1
			- Batterie AA 3
	- Manuale utente e foglio di garanzia 1 di ognuno

# **Levenhuk D2L NG**

En plus des éléments du Levenhuk 2L NG: Caméra numérique Levenhuk D2L:

- Fotocamera digitale 1
	- Cavo USB<sub>1</sub>
- CD di installazione Levenhuk ToupView (guida all'installazione automatica, driver, software per la visualizzazione, la memorizzazione e l'elaborazione delle immagini) 1

### **Levenhuk 3L NG**

In aggiunta a Levenhuk 2L NG: kit esperimenti Levenhuk K50:

- Vetrini preparati 5
	- Vetrini puliti 5
- Flaconi contenenti pece, sale marino, lievito, artemie 1 di ogni tipo
	- Scatola per la diluizione del campione di artemie 1
		- Microtomo 1
			- Pinza 1
- Guida all'utilizzo: "Attractive microscope. Scrutinizing the microcosm." ("Il fascino del microscopio. Scrutare il microcosmo.") 1

**Attenzione:** per informazioni riguardo la corretta tensione di rete, fare riferimento alla tabella delle specifiche; non cercare assolutamente di collegare un dispositivo a 220 V a una presa di corrente a 110 V e viceversa senza utilizzare un convertitore di tensione. Si tenga presente che la tensione di rete è di 220—240 V nella maggior parte dei paesi europei e di 110 V negli Stati Uniti e in Canada.

# **Descrizione e utilizzo delle parti**

Il meccanismo di messa a fuoco montato sullo stativo consente lo spostamento verticale del tavolino portaoggetti. Per spostare il tavolino portaoggetti si utilizza la manopola di messa a fuoco. Il valore totale di messa a fuoco è almeno 10 mm.

Alla superficie del tavolino portaoggetti sono fissati dei dispositivi blocca vetrini. Il diaframma a disco è montato sulla parte inferiore del tavolino portaoggetti.

La testa girevole porta tre obiettivi, che possono essere intercambiati ruotando l'anello fino al raggiungimento di una posizione fissa.

Obiettivi:

Ingrandimento lineare Valore numerico dell'apertura  $0.1$ 

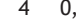

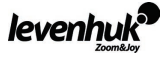

# 10 0,25

### 40 0,65

L'obiettivo 40x è dotato di un dispositivo di protezione a molla che protegge la lente frontale da eventuali urti con il campione durante la regolazione della messa a fuoco.

## **Utilizzare il microscopio**

## **Disinballaggio e primo utilizzo**

- • Disinballaggio e primo utilizzo
- • Disinballare il microscopio.
- • Assicurarsi che tutte le parti siano presenti.
- • Mediante la manopola di messa a fuoco, spostare il tavolino portaoggetti nella posizione più bassa.
- • Per accendere il microscopio, premere il tasto di accensione situato sul retro della base del microscopio, accanto al cavo di alimentazione.

### **Messa a fuoco**

- • Posizionare un oggetto sul tavolino portaoggetti e fissarlo con i dispositivi blocca vetrini.
- • Agendo sulla testa girevole, impostare l'ingrandimento sull'obiettivo 4x.
- Spostare l'oggetto in modo da posizionarne la parte di sezione più spessa esattamente al di sotto dell'obiettivo.
- • Ruotare la manopola di messa a fuoco per sollevare il tavolino portaoggetti fino a che l'obiettivo non si trovi vicino al campione; verificare ripetutamente la distanza tra l'obiettivo e l'oggetto per evitare che entrino in contatto.
- • Osservare mediante l'oculare installato sulla testa monoculare e, ruotando lentamente la manopola di messa a fuoco, abbassare il tavolino portaoggetti fino a che l'immagine dell'oggetto non risulti visibile.

Questa regolazione consente di evitare il contatto tra la lente frontale e l'oggetto quando si utilizzano obiettivi con ingrandimenti differenti; potrebbe tuttavia essere necessario un lieve aggiustamento della messa a fuoco.

# **Selezionare l'obiettivo**

Si raccomanda di iniziare le osservazioni utilizzando l'obiettivo con ingrandimento più basso; ciò è utile per selezionare un segmento per la ricerca dettagliata. Una volta selezionato il segmento, centrarne l'immagine nel campo visivo del microscopio. Questa operazione deve essere eseguita nel modo più preciso possibile, altrimenti il segmento desiderato potrebbe non apparire nel campo visivo di obiettivi con maggiore ingrandimento.

### **Fotocamera**

La fotocamera digitale è progettata esclusivamente per essere utilizzata in combinazione con questo microscopio.

È possibile trasferire l'immagine dell'oggetto al PC per visualizzarla sullo schermo con i colori originali e salvarla nella memoria.

La confezione include il software Levenhuk ToupView, che consente di visualizzare e modificare le immagini trasferite. Formati file supportati: \*.bmp, \*.jpg, \*.jpeg, \*.png, \*.tif, \*.tiff, \*.gif, \*.psd, \*.ico, \*.emf, ecc.

Il cavo USB funge sia da alimentazione elettrica della fotocamera che da connessione con il PC.

Sistemi operativi compatibili: Windows XP/Vista/7/8 (32-bit e 64-bit), Processore: Intel Core 2 2,8 GHz o superiore, porta USB 2.0.

### **Cura e manutenzione**

• **Non utilizzare in nessun caso questo apparecchio per guardare direttamente il sole, un'altra sorgente di luce ad alta luminosità o un laser, perché ciò potrebbe provocare DANNI PERMANENTI ALLA RETINA e portare a CECITÀ.**

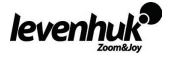

- Nel caso si utilizzi l'apparecchio in presenza di bambini o altre persone che non siano in grado di leggere o comprendere appieno queste istruzioni, prendere le precauzioni necessarie.
- Dopo aver disimballato il microscopio e prima di utilizzarlo per la prima volta, verificare l'integrità e lo stato di conservazione di tutte le componenti e le connessioni.
- Non cercare per nessun motivo di smontare autonomamente l'apparecchio. Per qualsiasi intervento di riparazione e pulizia, contattare il centro di assistenza specializzato di zona.
- Proteggere l'apparecchio da urti improvvisi ed evitare che sia sottoposto ad eccessiva forza meccanica. Durante la messa a fuoco, non applicare una forza eccessiva. Non stringere eccessivamente le viti di bloccaggio.
- Non toccare le superfici ottiche con le dita. Per pulire l'esterno dell'apparecchio, utilizzare soltanto le salviette apposite e gli strumenti di pulizia dell'ottica appositi offerti da Levenhuk. Non utilizzare fluidi corrosivi o a base di acetone per pulire l'ottica del dispositivo.
- Per rimuovere eventuali particelle abrasive, ad esempio sabbia, dalle lenti, non strofinare, ma soffiare oppure utilizzare una spazzola morbida.
- Non utilizzare il dispositivo per lunghi periodi e non lasciarlo incustodito sotto i raggi diretti del sole. Non esporre il dispositivo all'acqua o a elevata umidità.
- Prestare attenzione durante le osservazioni e, una volta terminato, rimettere sempre il coperchio protettivo per proteggere l'apparecchio da polvere e macchie.
- Se non si intende utilizzare il microscopio per periodi prolungati, conservare le lenti obiettivo e gli oculari separatamente dal microscopio.
- Conservare l'apparecchio in un posto fresco e asciutto, al riparo da acidi pericolosi e altri prodotti chimici, da apparecchi di riscaldamento, da fiamme libere e da altre fonti di calore.
- In caso di ingestione di una parte di piccole dimensioni o di una batteria, richiedere immediatamente **assistenza medica.**

### **Istruzioni di sicurezza per le batterie**

- • Acquistare batterie di dimensione e tipo adeguati per l'uso di destinazione.
- Sostituire sempre tutte le batterie contemporaneamente, evitando accuratamente di mischiare batterie vecchie con batterie nuove oppure batterie di tipo differente.
- Prima della sostituzione, pulire i contatti della batteria e quelli dell'apparecchio.
- Assicurarsi che le batterie siano state inserite con la corretta polarità (+ e -).
- Se non si intende utilizzare l'apparecchio per lungo periodo, rimuovere le batterie.
- Rimuovere subito le batterie esaurite.
- Non cercare di ricaricare batterie non ricaricabili, perché ciò potrebbe provocare perdita di liquido, incendio o esplosione.
- Non cortocircuitare le batterie, perché ciò potrebbe provocare forte riscaldamento, perdita di liquido o esplosione.
- Non tentare di riattivare le batterie riscaldandole.
- Dopo l'utilizzo, non dimenticare di spegnere l'apparecchio.
- Per evitare il rischio di ingestione, soffocamento o intossicazione, tenere le batterie fuori dalla portata dei bambini.
- Disporre delle batterie esaurite secondo le norme vigenti nel proprio paese.

### **Garanzia internazionale Levenhuk**

Tutti i telescopi, i microscopi i binocoli e gli altri prodotti ottici Levenhuk, ad eccezione degli accessori, godono di una **garanzia a vita** per i difetti di fabbricazione o dei materiali. **Garanzia a vita** rappresenta una garanzia per la vita del prodotto sul mercato. Tutti gli accessori Levenhuk godono di una garanzia di 2 anni a partire dalla data di acquisto per i difetti di fabbricazione e dei materiali. Levenhuk riparerà o sostituirà i prodotti o relative parti che, in seguito a ispezione effettuata da Levenhuk, risultino presentare difetti di fabbricazione o dei materiali. Condizione per l'obbligo di riparazione o sostituzione da parte di Levenhuk di tali prodotti è che il prodotto venga restituito a Levenhuk unitamente ad una prova d'acquisto la cui validità sia riconosciuta da Levenhuk.

Questa garanzia non copre le parti consumabili, come le lampadine (elettriche, LED, alogene, a risparmio energetico o altri tipi di lampadine), batterie (ricaricabili e non ricaricabili), parti elettriche consumabili, ecc.

Per maggiori dettagli, visitare il nostro sito web: http://www.levenhuk.com/warranty. Per qualsiasi problema di garanzia o necessità di assistenza per l'utilizzo del prodotto, contattare la filiale Levenhuk di zona:

### **Levenhuk nel mondo:**

Stati Uniti d'America: www.levenhuk.com Germania: de.levenhuk.com Russia: www.levenhuk.ru Canada: www.levenhuk.ca Paesi Bassi: nl.levenhuk.com Ucraina: www.levenhuk.ua Repubblica Ceca: www.levenhuk.cz

Data di acquisto \_\_\_\_\_\_\_\_\_\_\_\_\_\_\_\_\_\_\_\_\_\_\_\_\_\_\_\_\_\_\_\_\_\_\_\_\_ Firma \_\_\_\_\_\_\_\_\_\_\_\_\_\_\_\_\_\_\_\_\_\_\_\_\_\_\_\_\_\_\_\_\_\_\_\_\_\_\_\_\_\_\_

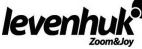

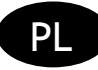

# **Informacje ogólne**

Mikroskop jest bezpieczny dla zdrowia, życia i mienia użytkownika oraz dla środowiska, gdy jest właściwie użytkowany; mikroskop spełnia wymagania norm międzynarodowych. Mikroskop przeznaczony jest do obserwacji obiektów przezroczystych w świetle przechodzącym i odbitym metodą jasnego pola, do celów biologicznych oraz pokazów dydaktycznych.

Kamera cyfrowa Levenhuk D2L została zaprojektowana wyłącznie do użytku z tym mikroskopem. Pozwala ona na przesyłanie precyzyjnego obrazu obserwowanego preparatu na monitor komputera PC. Oprogramowanie Levenhuk ToupView dołączone jest do zestawu; pozwala ono na przeglądanie i edycję przesłanych obrazów.

### **Dane techniczne**

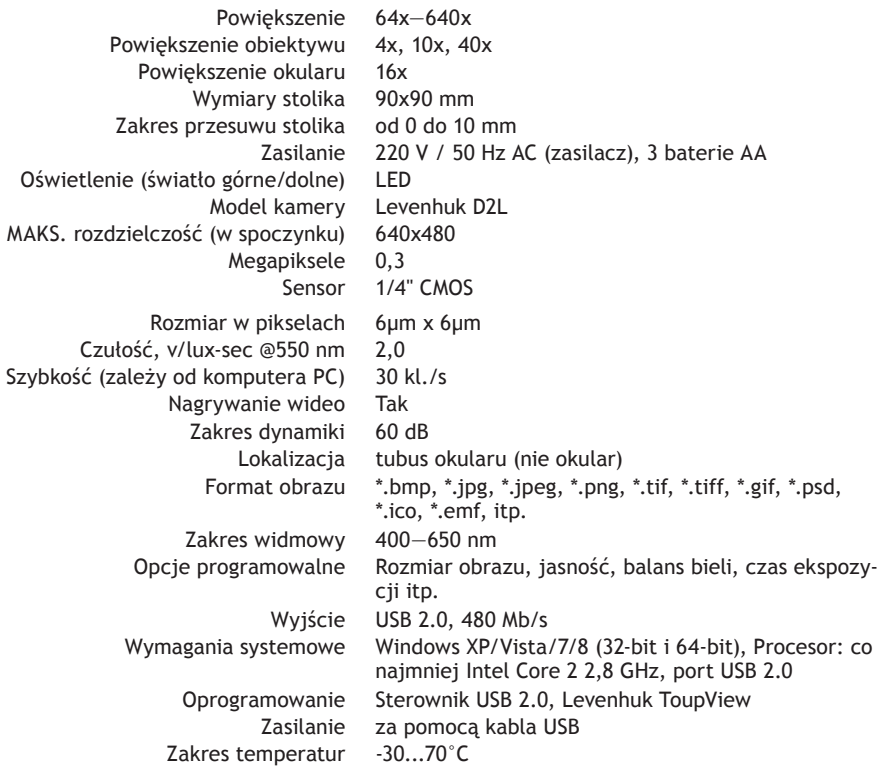

Levenhuk zastrzega sobie prawo do modyfikowania lub zakończenia produkcji dowolnego produktu bez wcześniejszego powiadomienia.

### **Budowa mikroskopu**

**1 Okular 2 Głowica monokularowa 3 Rewolwer 4 Obiektywy 5 Pokretło ustawiania ostrości 6 Stolik 7** Oświetlenie dolne <sup>8</sup> Podstawa <sup>9</sup> Statyw <sup>10</sup> Oświetlenie górne <sup>10</sup> Uchwyt preparatu <sup>12</sup> Obrotowa diafragma **13** Port USB 14 Kamera cyfrowa 15 Kabel USB 16 Dysk instalacyjny CD

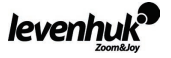

### **Levenhuk 2L NG**

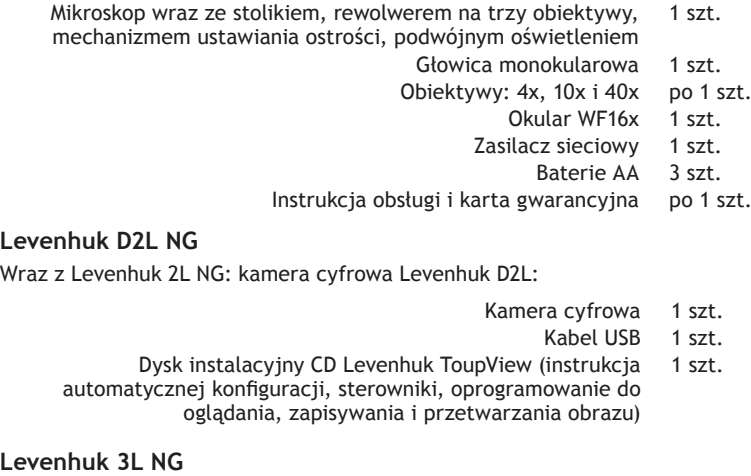

Wraz z Levenhuk 2L NG: zestaw do badań Levenhuk K50:

- Gotowe preparaty 5 szt.
	- Szkiełka 5 szt.
- Fiolki: ze smołą, solą morską, drożdżami, artemią po 1 szt.
	- Pudełko do rozcieńczenia artemii 1 szt.
		- Mikrotom 1 szt.
			- Penseta 1 szt.
- Instrukcja obsługi "Niezwykły mikroskop. Badanie mikrokosmosu."  $1$  szt.

**Uwaga:** Prosimy zapoznać się z tabelą z danymi technicznymi i sprawdzić poprawną wartość napięcia sieciowego. Nie należy podłączać urządzenia o napięciu 220 V do gniazdka o napięciu 110 V ani na odwrót bez użycia przetwornika. Należy pamiętać, że napięcie sieciowe w większości państw europejskich wynosi 220—240 V, natomiast w USA i Kanadzie — 110 V.

# **Opis elementów i użytkowanie**

Znajdujący się na statywie mechanizm ustawiania ostrości umożliwia pionowy ruch stolika. Podnoszenie i opuszczanie stolika odbywa się za pomocą pokrętła ustawiania ostrości. Całkowita wartość ustawiania ostrości wynosi co najmniej 10 mm.

Uchwyty preparatu przymocowane są do powierzchni stolika. Obrotowa diafragma zamocowana jest do dolnej części stolika.

W rewolwerze osadzone są obiektywy; obiektywy można zmieniać, obracając tarczę do momentu uzyskania odpowiedniego położenia.

Obiektywy:

Powiększenie liniowe Apertura numeryczna 4 0,1 10 0,25 40 0,65

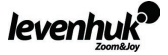

Obiektyw 40x wyposażony jest w układ amortyzujący, który zabezpiecza soczewkę przednią przed kontaktem z preparatem podczas ustawiania ostrości.

## **Użytkowanie mikroskopu**

### **Rozpakowanie i pierwsze kroki**

- Rozpakować mikroskop.
- • Upewnić się, że obecne są wszystkie elementy.
- Za pomocą pokrętła ustawiania ostrości umieścić statyw w najniższej pozycji.
- • Aby włączyć mikroskop, nacisnąć przycisk WŁ./WYŁ. znajdujący się z tyłu podstawy, obok przewodu zasilającego.

### **Ustawianie ostrości**

- Umieścić preparat na stoliku i zabezpieczyć za pomoca uchwytów preparatu.
- Obracając rewolwer, zmienić powiekszenie na obiektyw 4x.
- • Przesunąć preparat tak, aby jego najgrubsza część znajdowała się pod obiektywem.
- Obracać pokretło ustawiania ostrości w celu podniesienia stolika do momentu, gdy obiektyw bedzie się znajdował w niewielkiej odległości od próbki; należy sprawdzać odległość między obiektywem a preparatem, aby nie doprowadzić do ich zetknięcia się.
- Spoglądać przez okular zamontowany w głowicy monokularowej i powoli opuszczać stolik, obracając pokrętło ustawiania ostrości do momentu pojawienia się obrazu preparatu.

Taka regulacja chroni przednią soczewkę przed kontaktem z preparatem podczas użycia obiektywów o innych powiększeniach; jednak niewielka zmiana ustawienia ostrości może być konieczna.

### **Wybór obiektywu**

Zaleca się rozpoczęcie obserwacji od obiektywu o najmniejszym powiększeniu; pomaga to przy wyborze fragmentu do badania szczegółowego. Po wybraniu fragmentu należy wycentrować obraz w polu widzenia mikroskopu. Należy to przeprowadzić możliwie jak najbardziej precyzyjnie; w przeciwnym wypadku wybrany fragment może nie pojawić się w polu widzenia obiektywu o większym powiększeniu.

### **Kamera**

Kamera cyfrowa została zaprojektowana wyłącznie do użytku z tym mikroskopem.

Obraz preparatu może być przesyłany na monitor komputera PC z zachowaniem kolorów i przechowywany w pamięci komputera PC.

Oprogramowanie Levenhuk ToupView dołączone jest do opakowania; pozwala ono na przeglądanie i edycję przesłanych obrazów. Obsługiwane formaty plików: \*.bmp, \*.jpg, \*.jpeg, \*.png, \*.tif, \*.tiff, \*.gif, \*.psd, \*.ico, \*.emf itp.

Kabel USB służy do zasilania kamery i połączenia z komputerem PC.

Kompatybilny system operacyjny: Windows XP/Vista/7/8 (32-bit i 64-bit), Procesor: co najmniej Intel Core 2 2,8 GHz, port USB 2.0

# **Konserwacja i pielęgnacja**

- • **Pod żadnym pozorem nie wolno kierować przyrządu bezpośrednio na słońce, światło laserowe lub inne źródło jasnego światła, ponieważ może to spowodować TRWAŁE USZKODZENIE SIATKÓWKI lub doprowadzić do ŚLEPOTY.**
- • Zachowaj szczególną ostrożność, gdy urządzenia używają dzieci lub osoby, które nie w pełni zapoznały się z instrukcjami.
- • Po rozpakowaniu mikroskopu i przed jego pierwszym użyciem należy sprawdzić stan i prawidłowość podłączenia każdego elementu.
- • Nie podejmuj prób samodzielnego demontażu urządzenia, nawet w celu wyczyszczenia lustra. W celu wszelkich napraw i czyszczenia skontaktuj się z punktem serwisowym.
- • Chroń przyrząd przed upadkami z wysokości i działaniem nadmiernej siły mechanicznej. Nie należy używać nadmiernej siły podczas ustawiania ostrości. Nie należy dokręcać zbyt mocno śrub blokujących.

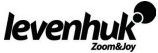

- • Nie dotykaj powierzchni optycznych palcami. Do czyszczenia zewnętrznych powierzchni przyrządu używaj tylko specjalnych ściereczek i narzędzi do czyszczenia optyki Levenhuk. Nie czyść układu optycznego za pomocą środków żrących lub zawierających aceton.
- • Cząsteczki ścierające, takie jak ziarna piasku, powinny być zdmuchiwane z powierzchni soczewek lub usuwane za pomocą miękkiej szczotki.
- Nie wystawiaj przyrządu na długotrwałe działanie promieni słonecznych. Trzymaj z dala od wody. Nie należy przechowywać w warunkach wysokiej wilgoci.
- Podczas obserwacji należy zachować ostrożność. Po zakończeniu obserwacji założ osłonę przeciwpyłową w celu zabezpieczenia mikroskopu przed kurzem i zanieczyszczeniami.
- • W przypadku korzystania z mikroskopu przez dłuższy czas soczewki obiektywowe i okulary oraz mikroskop należy przechowywać osobno.
- Przyrząd powinien być przechowywany w suchym, chłodnym miejscu, z dala od kurzu, niebezpiecznych kwasów oraz innych substancji chemicznych, grzejników, otwartego ognia i innych źródeł wysokiej temperatury.
- • **W przypadku połknięcia małej części lub baterii należy natychmiast zwrócić się o pomoc medyczną.**

### **Instrukcje dotyczące bezpiecznego obchodzenia się z bateriami**

- Należy używać baterii odpowiedniego typu i w odpowiednim rozmiarze.
- Należy wymieniać wszystkie baterie jednocześnie; nie należy łączyć starych i nowych baterii ani baterii różnych typów.
- Przed włożeniem baterii należy wyczyścić styki baterii i urządzenia.
- • Podczas wkładania baterii należy zwracać uwagę na ich bieguny (znaki + i -).
- Jeśli sprzęt nie będzie używany przez dłuższy czas, należy wyjąć baterie.
- Zużyte baterie należy natychmiast wyjąć.
- Nie ładować baterii jednorazowych, ponieważ wiąże się to z ryzykiem wycieku, pożaru lub wybuchu.
- Nie doprowadzać do zwarcia baterii, ponieważ wiąże się to z ryzykiem powstania wysokich temperatur, wycieku lub wybuchu.
- Nie ogrzewać baterii w celu przedłużenia czasu ich działania.
- Należy pamiętać o wyłączeniu urządzenia po zakończeniu użytkowania.
- Baterie przechowywać w miejscu niedostępnym dla dzieci, aby uniknąć ryzyka połknięcia, uduszenia lub zatrucia.

### **Gwarancja międzynarodowa Levenhuk**

Wszystkie teleskopy, mikroskopy, lornetki i inne przyrządy optyczne Levenhuk, za wyjątkiem akcesoriów, posiadają **dożywotnią gwarancję** obejmującą wady materiałowe i wykonawcze. **Dożywotnia gwarancja** to gwarancja na cały okres użytkowania produktu. Wszystkie akcesoria Levenhuk są wolne od wad materiałowych i wykonawczych i pozostaną takie przez dwa lata od daty zakupu detalicznego. Firma Levenhuk naprawi lub wymieni produkty lub ich części, w przypadku których kontrola prowadzona przez Levenhuk wykaże obecność wad materiałowych lub wykonawczych. Warunkiem wywiązania się przez firmę Levenhuk z obowiązku naprawy lub wymiany produktu jest dostarczenie danego produktu firmie razem z dowodem zakupu uznawanym przez Levenhuk.

Niniejsza gwarancja nie obejmuje części eksploatacyjnych, takich jak żarówki (elektryczne, LED, halogenowe, energooszczędne i inne), baterie (akumulatory i zwykłe), akcesoria elektryczne itd.

Więcej informacji na ten temat znajduje się na stronie: http://pl.levenhuk.com/gwarancja

W przypadku wątpliwości związanych z gwarancją lub korzystaniem z produktu, proszę skontaktować się z lokalnym przedstawicielem Levenhuk:

**Przedstawiciele Levenhuk na całym świecie:** 

USA: www.levenhuk.com Kanada: www.levenhuk.ca Czechy: www.levenhuk.cz Niemcy: de.levenhuk.com Niderlandy: nl.levenhuk.com Polska: pl.levenhuk.com Rosja: www.levenhuk.ru Ukraina: www.levenhuk.ua UE: www.levenhuk.eu

Data zakupu \_\_\_\_\_\_\_\_\_\_\_\_\_\_\_\_\_\_\_\_\_\_\_\_\_\_\_\_\_\_\_\_\_\_\_\_\_\_\_\_\_ Podpis \_\_\_\_\_\_\_\_\_\_\_\_\_\_\_\_\_\_\_\_\_\_\_\_\_\_\_\_\_\_\_\_\_\_\_\_ Pieczęć

levenhul

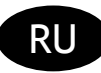

### **Общие сведения**

Микроскоп является безопасным для здоровья, жизни, имущества потребителя и окружающей среды при правильной эксплуатации и соответствует требованиям международных стандартов. Микроскоп предназначен для наблюдения прозрачных объектов в проходящем и отраженном свете в светлом поле при учебных работах в области биологии.

Цифровая камера Levenhuk D2L разработана специально для использования с микроскопом. Изображение наблюдаемого объекта может быть в точности передано на экран компьютера. В комплект цифровой камеры входит программа Levenhuk ToupView, позволяющая просматривать и редактировать полученное изображение.

### **Технические характеристики**

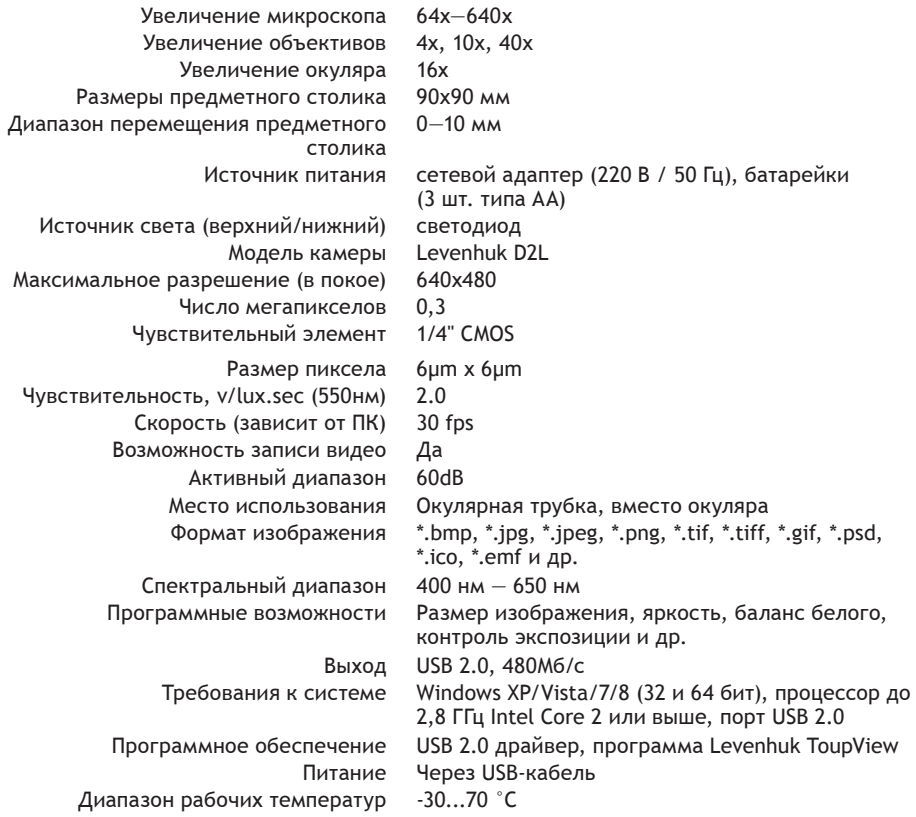

Производитель оставляет за собой право вносить любые изменения в модельный ряд и технические характеристики или прекращать производство изделия без предварительного уведомления.

### **Условные обозначения**

1 Окуляр 2 Монокулярная насадка 3 Револьверная головка 4 Объективы 5 Ручка фокусировки 6 Предметный столик 7 Нижний осветитель 8 Основание 9 Штатив  $0$  Верхний осветитель  $0$  Держатели препаратов  $0$  Диск диафрагм  $0$  USB-порт  $0$  Цифровая камера **16** USB-кабель <sup>16</sup> Установочный компакт-диск levenhul

### **Комплектация**

### **Модель Levenhuk 2L NG**

- Штатив микроскопа с предметным столиком, трехгнездным револьвером, фокусировочным механизмом и двумя источниками света 1 шт.
	- Монокулярная насадка 1 шт.
	- Объективы: 4х, 10х, 40х по 1 шт.
		- Окуляр WF16x 1 шт.
		- Адаптер сетевой 1 шт.
		- Батарейки: тип АА 3 шт.
	- Руководство по эксплуатации и гарантийный талон по 1 шт.

### **Модель Levenhuk D2L NG**

Дополнительно к модели Levenhuk 2L NG — Цифровая камера Levenhuk D2L:

- Цифровая камера 1 шт.
	- USB-кабель 1 шт.
- Установочный компакт-диск Levenhuk ToupView (гид автоустановки, драйверы, программы для визуализации, фиксации и обработки изображений) 1 шт.

### **Модель Levenhuk 3L NG**

Дополнительно к модели Levenhuk 2L NG — набор для опытов Levenhuk K50:

- Готовые микропрепараты 5 шт.
- Чистые предметные стекла 5 шт.
- Флаконы: со смолой, с морской солью, с дрожжами, с артемией по 1 шт.
	- Ванночка для разведения артемии 1 шт.
		- Микротом 1 шт.
			- Пинцет 1 шт.
- Руководство «Интересный микроскоп. Изучаем микромир.» 1 шт.

**Внимание!** Пожалуйста, сверьтесь с таблицей технических характеристик для правильного выбора напряжения сети. Никогда не пытайтесь подключить устройство, которое работает от сети с напряжением 220 В, к розетке с напряжением 110 В и наоборот без использования специального конвертера (преобразователя напряжения). Помните, что напряжение сети в России и большинстве европейских стран — 220—240 В, США и Канаде — 110 В.

### **Описание и работа составных частей**

Фокусировочный механизм, расположенный на штативе, обеспечивает вертикальное перемещение предметного столика. Перемещение предметного столика осуществляется рукояткой фокусировки. Общая величина фокусировки составляет не менее 10 мм.

На поверхности предметного столика установлены держатели, прижимающие препарат. К нижней части предметного столика прикреплен диск диафрагм.

Револьверное устройство обеспечивает установку объективов, смена которых производится вращением револьверного устройства до фиксированного положения.

Числовые данные объективов:

Линейное увеличение Числовая апертура 4 0,1

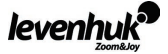

$$
10\quad \ \ 0,25
$$

$$
40\quad \ \ 0,65
$$

Объектив с увеличением 40х снабжен пружинящей оправой, предохраняющей от повреждения препарат и фронтальную линзу объектива при фокусировке.

### **Работа с микроскопом**

### **Подготовка микроскопа к работе**

- Освободить микроскоп от упаковки:
- Проверить комплектность микроскопа:
- Вращением ручек фокусировки опустить предметный столик в нижнее положение;
- • Включить питание микроскопа, нажав клавишу включения/выключения, расположенную сзади основания микроскопа рядом со шнуром питания.

### **Фокусировка на объект**

- • Установить на предметный столик объект, закрепить его держателями для препаратов.
- • Вращением револьверной головки ввести в ход лучей объектив, увеличением 4х.
- • Перемещая объект вручную, подвести под объектив участок объекта с наибольшей плотностью.
- • Вращая рукоятки фокусировки и наблюдая сбоку за расстоянием между объективом и объектом, поднять предметный столик почти до соприкосновения объекта с объективом.
- • Наблюдая в окуляр, установленный в монокулярной насадке, и медленно вращая рукоятку фокусировки, опускать предметный столик вниз до появления изображения объекта.

После такой настройки при переходе к объективам других увеличений фронтальная линза не будет задевать объект, но, возможно, потребуется незначительная перефокусировка.

### **Выбор объективов**

Исследование препарата рекомендуется начинать с объектива наименьшего увеличения, который используется в качестве поискового при выборе участка для более подробного изучения. После того как выбран участок для исследования, следует перевести его изображение в центр поля зрения микроскопа; если эта операция выполняется недостаточно аккуратно, интересующий наблюдателя участок может не попасть в поле зрения более сильного объектива при смене увеличений.

### **Камера**

Цифровая камера разработана специально и только для использования с микроскопом. Получаемое с помощью камеры изображение может быть передано на экран в реальном цвете и сохранено в память компьютера.

В комплект уже входит программа Levenhuk ToupView, позволяющая просматривать и редактировать полученное изображение. Поддерживаемые форматы файлов: \*.bmp, \*.jpg, \*.jpeg, \*.png, \*.tif, \*tiff, \*.gif, \*.psd, \*.ico, \*.emf, \*.wmf и др.

Питание камеры и связь с компьютером осуществляется через USB-кабель. Совместимые операционные системы: Windows XP/Vista/7/8 (32 и 64 бит), процессор до 2,8 ГГц

Intel Core 2 или выше, порт USB 2.0.

# **Уход и хранение**

- • **Никогда не смотрите в прибор на Солнце, на источник яркого света и лазерного излучения ЭТО ОПАСНО ДЛЯ ЗРЕНИЯ И МОЖЕТ ПРИВЕСТИ К СЛЕПОТЕ!**
- • Будьте внимательны, если пользуетесь прибором вместе с детьми или людьми, не ознакомленными с инструкцией.
- • После вскрытия упаковки и установки микроскопа проверьте каждый компонент.
- • Не разбирайте прибор. Сервисные и ремонтные работы могут проводиться только в специализированном сервисном центре.
- • Оберегайте прибор от резких ударов и чрезмерных механических воздействий. Не прикладывайте

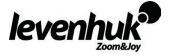

чрезмерных усилий при настройке фокуса. Не затягивайте стопорные и фиксирующие винты слишком туго.

- Не касайтесь пальцами поверхностей линз. Для внешней очистки прибора используйте специальную салфетку и специальные чистящие средства Levenhuk для чистки оптики. Не используйте для чистки средства с абразивными или коррозионными свойствами и жидкости на основе ацетона.
- Абразивные частицы (например, песок) следует не стирать, а сдувать или смахивать мягкой кисточкой.
- Не подвергайте прибор длительному воздействию прямых солнечных лучей. Не используйте прибор в условиях повышенной влажности и не погружайте его в воду.
- Работайте с микроскопом аккуратно, надевайте на него пылезащитный чехол после работы, чтобы защитить его от пыли и масляных пятен.
- Если объективы и окуляры не используются долгое время, храните их упакованными в сухую коробку, отдельно от микроскопа.
- Храните прибор в сухом прохладном месте, недоступном для пыли, влияния кислот или других активных химических веществ, вдали от отопителей (бытовых, автомобильных) и от открытого огня и других источников высоких температур.
- • **Если деталь прибора или элемент питания были проглочены, срочно обратитесь за медицинской помощью.**

### **Использование элементов питания**

- Всегда используйте элементы питания подходящего размера и соответствующего типа.
- При необходимости замены элементов питания меняйте сразу весь комплект, не смешивайте старые и новые элементы питания и не используйте элементы питания разных типов одновременно.
- Перед установкой элементов питания очистите контакты элементов и контакты в корпусе прибора.
- • Устанавливайте элементы питания в соответствии с указанной полярностью (+ и -)
- Если прибор не используется длительное время, следует вынуть из него элементы питания.
- Оперативно вынимайте из прибора использованные элементы питания.
- Не пытайтесь перезаряжать гальванические элементы питания они могут протечь, воспламениться или взорваться.
- Никогда не закорачивайте полюса элементов питания это может привести к их перегреву, протечке или взрыву.
- Не пытайтесь нагревать элементы питания, чтобы восстановить их работоспособность.
- Выключайте прибор после использования.
- Храните элементы питания в недоступном для детей месте, чтобы избежать риска их проглатывания, удушья или отравления.
- • Утилизируйте использованные батарейки в соответствии с предписаниями закона.

### **Международная пожизненная гарантия Levenhuk**

Компания Levenhuk гарантирует отсутствие дефектов в материалах конструкции и дефектов изготовления изделия. Продавец гарантирует соответствие качества приобретенного вами изделия компании Levenhuk требованиям технической документации при соблюдении потребителем условий и правил транспортировки, хранения и эксплуатации изделия.

Срок гарантии: на аксессуары — **6 (шесть) месяцев** со дня покупки, на остальные изделия — **пожизненная гарантия** (действует в течение всего срока эксплуатации прибора).

Гарантия не распространяется на комплектующие с ограниченным сроком использования, в том числе лампы (накаливания, светодиодные, галогенные, энергосберегающие и прочие типы ламп), электрокомплектующие, расходные материалы, элементы питания и прочее.

Подробнее об условиях гарантийного обслуживания см. на сайте www.levenhuk.ru/support

По вопросам гарантийного обслуживания вы можете обратиться в ближайшее представительство компании Levenhuk.

### **Представительства компании Levenhuk:**

США: www.levenhuk.com Канада: www.levenhuk.ca Чехия: www.levenhuk.cz Германия: de.levenhuk.com Нидерланды: nl.levenhuk.com Польша: pl.levenhuk,com Россия: www.levenhuk.ru Украина: www.levenhuk.ua Европа: www.levenhuk.eu

levenhu

Дата продажи \_\_\_\_\_\_\_\_\_\_\_\_\_\_\_\_\_\_\_\_\_\_\_\_\_\_\_\_\_\_\_\_\_\_ Подпись \_\_\_\_\_\_\_\_\_\_\_\_\_\_\_\_\_\_\_\_\_\_\_\_\_\_\_\_\_\_\_\_\_\_\_\_\_ Печать

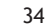

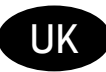

# **Загальні відомості**

За умов правильної експлуатації мікроскоп є безпечним для здоров'я, життя, майна споживача і відповідає вимогам міжнародних стандартів. Мікроскоп призначений для спостереження прозорих об'єктів в прохідному світлі та відсвіті в світлому полі при навчальних роботах в області біології.

Цифрова камера Levenhuk D2L розроблена спеціально для використання разом з мікроскопом. Зображення об'єкту спостереження може бути точно передано на екран комп'ютера. В комплект цифрової камери входить програма Levenhuk ToupView, яка дозволяє переглядати і редагувати отримане зображення.

### **Технічні характеристики**

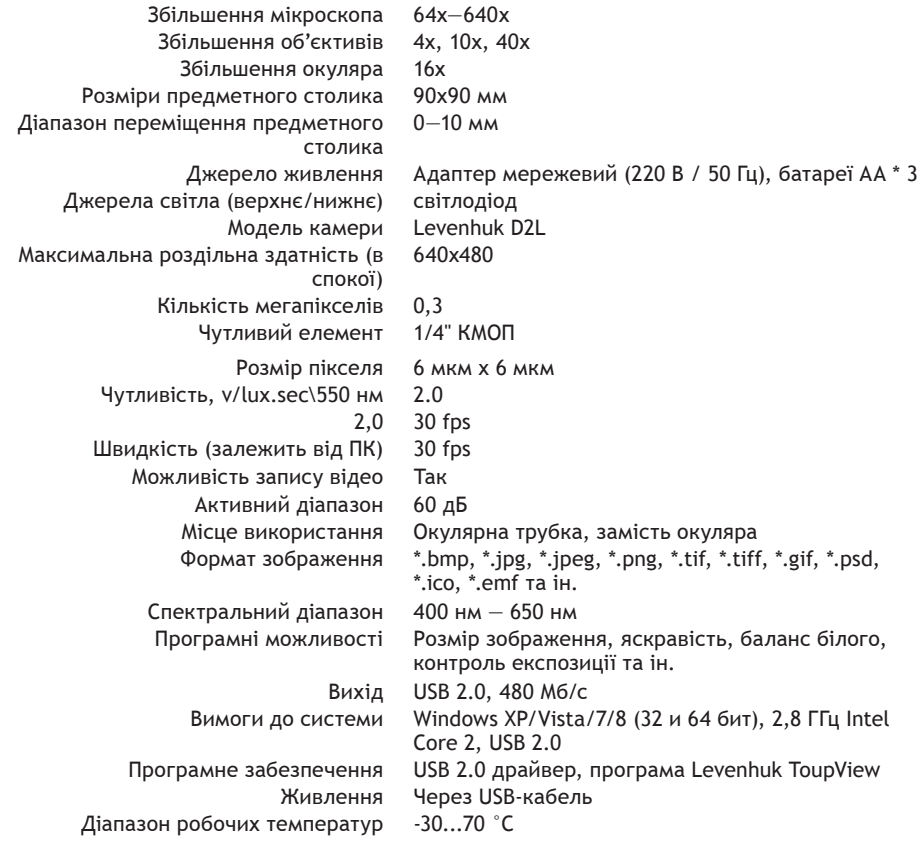

Levenhuk зберігає за собою право змінювати або знімати з виробництва виріб без попередження.

### **Умовнi позначення**

 $\bigcirc$  Окуляр  $\oslash$  Монокулярна насадка  $\bigcirc$  Револьверна головка  $\oslash$  Об'єктиви  $\bigcirc$  Ручка фокусування **6** Предметний столик <sup>•</sup> Нижній освітлювач <sup>•</sup> Основа • Штатив <sup>•</sup> Верхній освітлювач  $\bm{0}$  Тримач препаратів  $\bm{\mathcal{O}}$  Диск діафрагм  $\bm{\mathcal{O}}$  USB-порт  $\bm{\mathcal{O}}$  Цифрова камера  $\bm{\mathcal{O}}$  USB-кабель 16 Інсталяційний компакт-диск

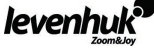

# **Модель Levenhuk 2L NG**

- Штатив мікроскопа з предметним столиком, тригніздовим револьвером, фокусувальним механізмом і двома джерелами світла 1 шт.
	- Монокулярна насадка 1 шт.
	- Об'єктиви: 4х, 10х, 40х по 1 шт.
		- Окуляр WF16x 1 шт.
		- Адаптер мережевий 1 шт.
			- Батареї АА 3 шт.
	- Керівництво з експлуатації та гарантійний талон по 1 шт.

### **Модель Levenhuk D2L NG**

Додатково до моделі Levenhuk 2L NG — Цифрова камера Levenhuk D2L:

- Цифрова камера 1 шт.
	- USB-кабель 1 шт.
- Інсталяційний компакт-диск Levenhuk ToupView (гід автовстановлення, драйвери, програми для візуалізації, фіксації і обробки зображень) 1 шт.

### **Модель Levenhuk 3L NG**

Додатково до моделі Levenhuk 2L NG — набір для дослідів Levenhuk K50:

- Готові мікропрепарати 5 шт.
- Чисті предметні скельця 5 шт.
- Флакони: зі смолою, з морською сіллю, з дріжджами, з артемією по 1 шт.
	- Ванночка для розведення артемії 1 шт.
		- Мікротом 1 шт.
			- Пінцет 1 шт.
- Керівництво «Attractive microscope. Scrutinizing the microcosm.» («Цікавий мікроскоп. Вивчаємо мікросвіт.») 1 шт.

**Застереження:** для визначення коректної мережевої напруги використовуйте таблицю характеристик і ніколи не намагайтеся вмикати пристрій, призначений для мережі 220 В, у розетку 110 В і навпаки без використання конвертора. Пам'ятайте, що мережева напруга у більшості європейських країн рівна 220—240 В, а в США і Канаді використовується 110 В.

### **Опис і робота складових частин**

Фокусувальний механізм, розташований на штативі, забезпечує вертикальне переміщення предметного столика. Переміщення предметного столика здійснюється ручкою фокусування. Загальна величина фокусування складає не менше 10 мм.

На поверхні предметного столика встановлені тримачі, що притискають препарат. До нижньої частини предметного столика прикріплений диск діафрагм.

Револьверний пристрій забезпечує встановлення об'єктивів, зміна яких відбувається обертанням револьверного пристрою до фіксованого положення.

Числові дані об'єктивів:

Лінійне збільшення Числова апертура

4 0,1

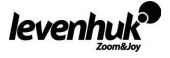

# 10 0,25

### 40 0,65

Об'єктив зі збільшенням 40х обладнано пружною оправою, що запобігає пошкодженню препарата і фронтальної лінзи об'єктива при фокусуванні.

### **Робота з мікроскопом**

### **Підготовка мікроскопа до роботи**

- Вивільнити мікроскоп від упаковки:
- Перевірити комплектність мікроскопа:
- • Обертанням ручок фокусування опустити предметний столик в нижнє положення;
- Включити живлення мікроскопа, натиснувши клавішу включення/виключення, розташовану позаду основи мікроскопа поряд зі шнуром живлення.

### **Фокусування на об'єкт**

- Встановити на предметний столик об'єкт, закріпити його тримачами для препаратів.
- Обертанням револьверної головки ввести в хід променів об'єктив, збільшенням 4х.
- Переміщуючи об'єкт вручну, підвести під об'єктив ділянку об'єкта з найбільшою густиною.
- • Обертаючи ручки фокусування і спостерігаючи збоку за відстанню між об'єктивом і об'єктом, підняти предметний столик майже до дотику об'єкта з об'єктивом.
- • Спостерігаючи в окуляр, встановлений в монокулярній насадці, і повільно обертаючи ручку фокусування, опускати предметний столик вниз до появи зображення об'єкта.

Після такого налаштування при переході до об'єктивів інших збільшень фронтальна лінза не буде зачіпати за об'єкт, але, можливо, необхiдним буде незначне перефокусування.

### **Вибір об'єктивів**

Дослідження препарату рекомендується починати з об'єктива найменшого збільшення, який використовується в якості пошукового при виборі ділянки для детальнішого вивчення. Після того, як ділянка для дослідження обрана, слід привести її зображення в центр поля зору мікроскопа; якщо ця операція виконується недостатньо акуратно, ділянка, що цікавить спостерігача, може не попасти в поле зору сильнішого об'єктива при зміні збільшень.

### **Камера**

Цифрова камера розроблена спеціально і тільки для використання з мікроскопом. Отримане за допомогою камери зображення може передаватися на екран в реальному кольорі і зберігатися в пам'ять комп'ютера.

В комплект вже входить програма Levenhuk ToupView, що дозволяє продивлятися та редагувати отримане зображення. Підтримувані формати файлів: \*.bmp, \*.jpg, \*.jpeg, \*.png, \*.tif, \*tiff, \*.gif, \*.psd, \*.ico, \*.emf, \*.wmf та ін.

Живлення камери і зв'язок з комп'ютером здійснюється через USB-кабель.

Сумісні операційні системи: Windows XP/Vista/7/8 (32 и 64 бит), 2,8 ГГц Intel Core 2, USB 2.0

### **Догляд і підтримка**

- • **Ніколи, ні за яких обставин не дивіться прямо на Сонце, інше яскраве джерело чи лазер через цей пристрій, оскільки це може призвести до НЕЗВОРОТНОГО ПОШКОДЖЕННЯ РОГІВКИ і може призвести до сліпоти.**
- Вживайте необхідних застережних заходів при використанні цього пристрою дітьми або дорослими, які не прочитали і не прийняли до відома ці інструкції.
- • Після розпакування мікроскопа і до його першого використання перевірте міцність кожного компонента і зв'язку.
- • Не намагайтеся розібрати пристрій власноруч з будь-якої причини. Для ремонту і очищення будь-якого виду, будь ласка, зв'яжіться з місцевим спеціалізованим сервісним центром.
- • Захищайте пристрій від раптових ударів та надмірної механічної сили. Не прикладайте надмірного тиску при налаштуванні фокуса. Не докладайте надмірних зусиль до стопорних і фіксуючих гвинтів.

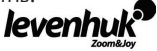

- Не торкайтеся пальцями оптичних поверхонь. Для очищення зовнішніх поверхонь телескопа використовуйте лише спеціальні очищувальні серветки та спеціальні очищувальні інструменти для оптики виробництва компанії Levenhuk. Не використовуйте будь-яких кородуючих або рідин на основі ацетону для очищення оптики.
- Абразивні частинки, такі, як пісок, не повинні стиратися з лінз, а повинні здуватися або зніматися м'якою щіткою.
- Не використовуйте пристрій впродовж довгого періоду часу і не залишайте його без догляду під прямим сонячним промінням. Захищайте від води та високої вологості. Не занурюйте у воду.
- Будьте обережні протягом спостережень, завжди використовуйте накриття після закінчення спостережень для захисту від пилу і плям.
- Якщо мікроскоп не використовується довгі періоди часу, зберігайте лінзи об'єктива і окуляри окремо від самого мікроскопа.
- Зберігайте пристрій в сухому і прохолодному місці, захищеному від пилу, осторонь від небезпечних кислот та інших хімікатів, далеко від обігрівачів, відкритого вогню та інших джерел високої температури.
- • **Негайно звертайтеся по медичну допомогу при ковтанні маленьких частин або батареї.**

### **Інструкції з техніки безпеки по роботі з батареями**

- Завжди купуйте відповідний розмір та клас батареї, що найбільше відповідає використанню за призначенням.
- Завжди заміняйте увесь комплект батарей одночасно, звертаючи увагу на те, щоб не змішувати старі та нові батареї або батареї різних типів.
- Очистіть контакти батареї та контакти пристрою до встановлення батареї.
- • Переконайтеся, що батареї встановлюються правильно, відповідно до полярності (+ та -).
- Знімайте батареї з обладнання, яке не буде використовуватися впродовж довгого періоду часу.
- Батареї знімайте належним чином.
- Ніколи не намагайтеся перезарядити первинні батареї, оскільки це може спричинити витік, пожежу або вибух.
- Ніколи не закорочуйте батареї, оскільки це може призвести до високих температур, витоку або вибуху.
- Ніколи не нагрівайте батареї, щоб відновити їхнє функціонування.
- Після використання вимикайте пристрої.
- Тримайте батареї поза межами досяжності дітей, щоб уникнути споживання, задухи або отруєння.

### **Міжнародна пожиттєва гарантія**

Надається **пожиттєва гарантія** на відсутність дефектів матеріалів та конструкції для усіх телескопів, мікроскопів, біноклів та інших оптичних продуктів (крім аксесуарів) компанії Levenhuk. Пожиттєва гарантія є гарантією на виріб на весь час використання на ринку. Надається гарантія на відсутність дефектів матеріалів та конструкції всіх аксесуарів компанії Levenhuk впродовж **шести місяців** від дати роздрібного продажу. Компанія Levenhuk відремонтує або замінить такий виріб або його частину, яка після обстеження компанією Levenhuk виявиться з дефектним матеріалом або конструкцією. В якості умови зобов'язання компанії Levenhuk для ремонту чи заміни такого виробу його потрібно повернути в компанію Levenhuk разом із доказом покупки, що задовольняє компанію Levenhuk.

Ця гарантія не покриває витратні частини, такі, як лампи (електричні, світлодіодні), галогенні, енергозберігаючі та інші типи), батареї (акумуляторні та одноразові), електричні матеріали, і т. д.

Щодо детальної інформації скористуйтеся інструкцією користувача або відвідайте наш сайт www.levenhuk.ua/ support/

Якщо у вас з'явилися проблеми або вам потрібна допомога щодо використання виробу, сконтактуйтеся з місцевим відділенням Levenhuk:

### **Світові відділення Levenhuk:**

США: www.levenhuk.com Канада: www.levenhuk.ca Чеська республіка: www.levenhuk.cz Німеччина: de.levenhuk.com Нідерланди: nl.levenhuk.com Польща: pl.levenhuk.com Росія: www.levenhuk.ru Україна: www.levenhuk.ua ЄС: www.levenhuk.eu

Дата продажу \_\_\_\_\_\_\_\_\_\_\_\_\_\_\_\_\_\_\_\_\_\_\_\_\_\_\_\_\_\_\_\_\_\_\_ Підпис \_\_\_\_\_\_\_\_\_\_\_\_\_\_\_\_\_\_\_\_\_\_\_\_\_\_\_\_\_\_\_\_\_\_\_\_\_\_\_ Печатка

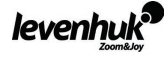

**Levenhuk optics cleaning tools Prostředky na čištění optiky Levenhuk Levenhuk Optik-Reinigungszubehör Accesorios para la limpieza de las ópticas de Levenhuk Accessoires de nettoyage optique Levenhuk Strumenti Levenhuk per la pulizia delle parti ottiche Narzędzia do czyszczenia optyki Levenhuk Средства для ухода за оптикой Levenhuk Засоби догляду за оптикою Levenhuk**

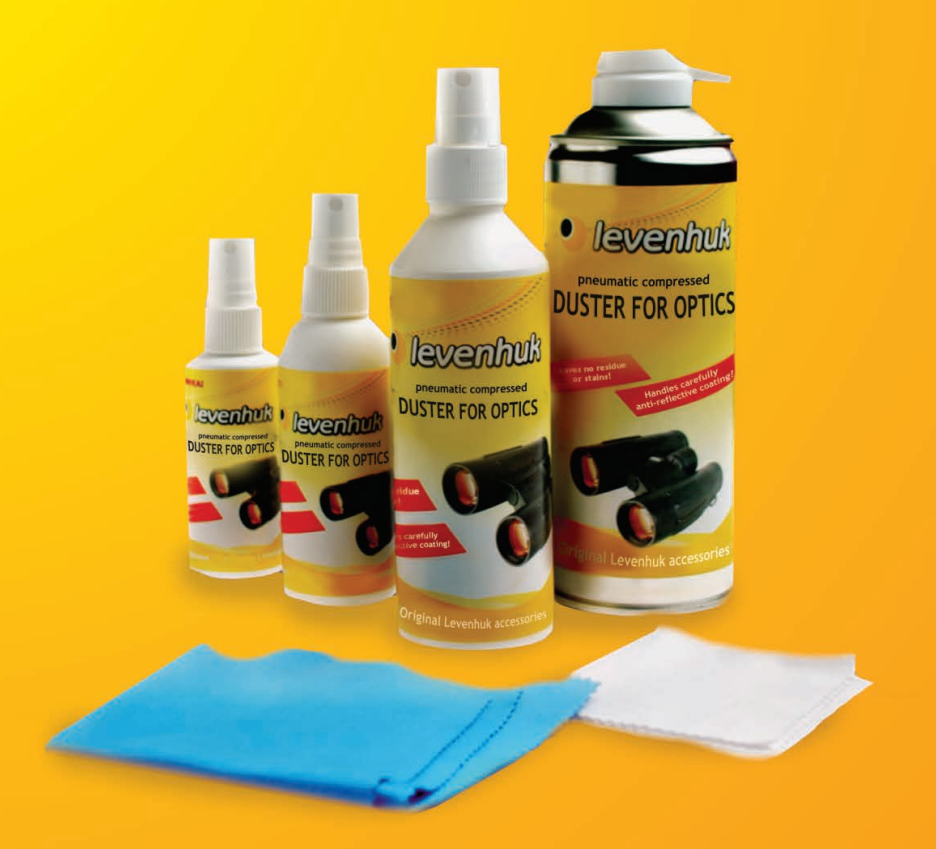

Levenhuk, Inc. 1935 Brandon Court, Suite A-1 Chicago, IL 60139 USA Levenhuk is a registered trademark of Levenhuk, Inc. [http://acctech.ru/cat/detskie\\_mikroskopy/](http://acctech.ru/cat/detskie_mikroskopy/)© 2006—2015 Levenhuk, Inc. All rights reserved. 20150205

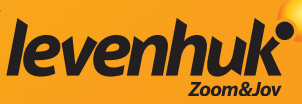